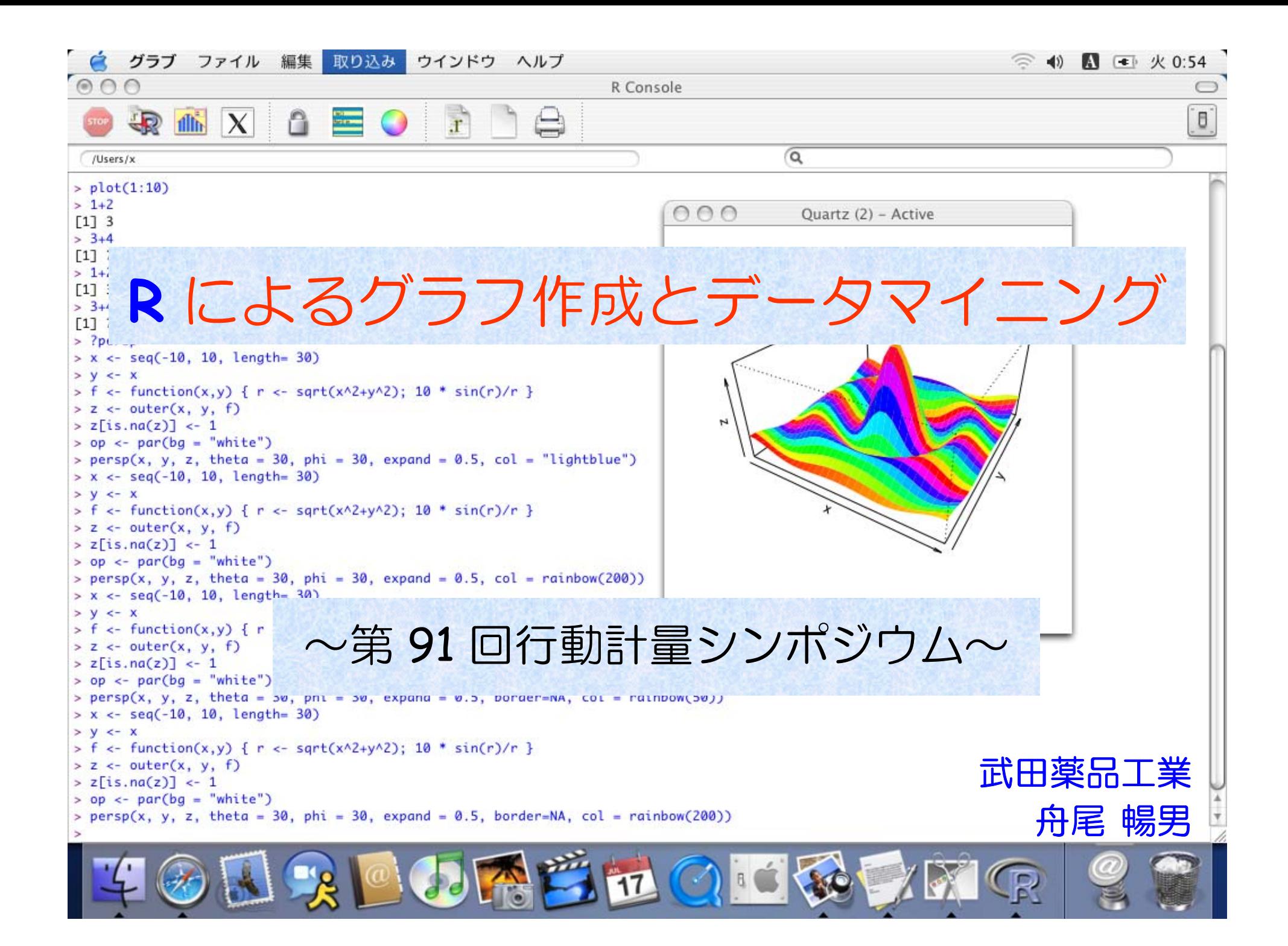

本日のメニュー

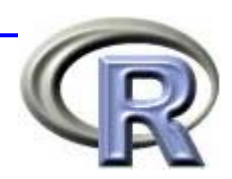

## ■ R の概要〔2~3分〕

- R でデータを読み込む方法〔4~5分〕
- グラフとデータマイニング〔15~20分〕
- データマイニングとは? 〔7〜8分〕
- R Commander の紹介〔4~5分〕
- 質疑応答など〔5分程度?〕

ファイル 編集 その他 パッケージ ヘルプ R version 2.5.1 (2007-06-27) Copyright (C) 2007 The R Foundation for Statistical Computing ISBN 3-900051-07-0 │ Rはフリーソフトウェアであり、「完全に無保証」です。<br>│一定の条件に従えば、自由にこれを再配布することができます。<br>│配布条件の詳細に関しては、´license()゙あるいは´licence()゙と入力してください。 - Rは多くの貢献者による共同プロジェクトです。<br>|詳しくは"contributors()"と入力してください。<br>また、RやRのパッケージを出版物で引用する際の形式については<br>"citation()"と入力してください。 R 251 - 'demo()'と入力すればデモをみることができます。<br>'help()'とすればオンラインへルブが出ます。<br>',help.start()'でHIMLブラウザによるヘルブがみられます。 'q()'と入力すればRを終了します。

R R Console

 $\Box$ 

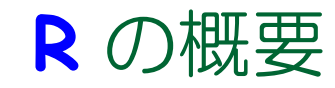

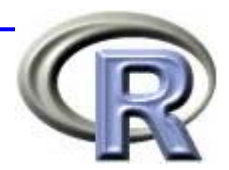

### ■ オープンソース&フリーの統計解析用ソフト

### 【インストール】

■ 「<u>今日からあなたも統計ソフト開発者</u>」で **Google** 検索 →

### 【長所】

- 関数電卓, 数値計算, プログラミング, 統計解析, グラフィックス の機能があり,どの機能も充実している
- 機能拡張が容易に行える
- 使用人口が多いので, バグが少なく情報も豊富

### 【短所】

- EXCEL などの表計算ソフトに比べて GUI (マウス操作) の機能が 劣っている ⇒ R の命令をひとつひとつ覚えなければいけない…
- 大規模なデータを扱う場合は多少骨が折れる

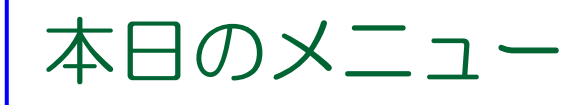

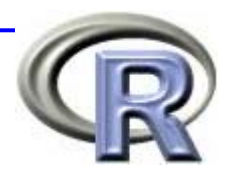

#### ■R の概要

- R でデータを読み込む方法 ←
	- データフレームとは
	- データフレームの作成
- グラフとデータマイニング
- データマイニングとは?
- R Commander の紹介

### ■ 質疑応答など

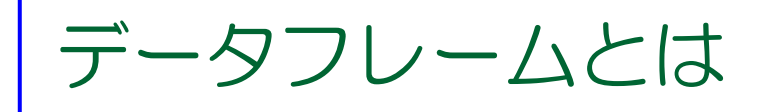

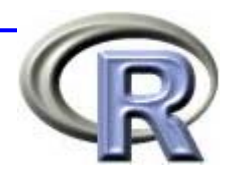

## ■ データマイニングをするには, まずデータの作成から ! **□ ( R 上で) データを手で入力して・・・** ■ テキストファイル,EXCEL,SAS などのファイルを読み込み・・・

■ R でデータ解析を行う際は, <u>データフレーム</u>という形式に データを変換することが多い

| $\boxtimes$ Microsoft Excel - data00.xls |                          |        |          |  |  |  |  |  |  |
|------------------------------------------|--------------------------|--------|----------|--|--|--|--|--|--|
| 图  ファイル(E) 編集(E) 表示( <u>V</u> ) 挿入(I)    |                          |        |          |  |  |  |  |  |  |
|                                          | D <del>é E 8</del> 8 B V |        | ℋ<br>4 危 |  |  |  |  |  |  |
| D16<br>$\equiv$                          |                          |        |          |  |  |  |  |  |  |
|                                          | Α                        | R      | С        |  |  |  |  |  |  |
| 1                                        | sex                      | height | weight   |  |  |  |  |  |  |
| $\mathbf{2}$                             | F                        | 160    | 50       |  |  |  |  |  |  |
| $\overline{3}$                           | F                        | 165    | 65       |  |  |  |  |  |  |
| 4                                        | М                        | 170    | 60       |  |  |  |  |  |  |
| 5                                        | М                        | 175    | 55       |  |  |  |  |  |  |
| 6                                        | М                        | 180    | 70       |  |  |  |  |  |  |
| N Sheet1 Sheet2 Sheet3                   |                          |        |          |  |  |  |  |  |  |
|                                          |                          |        |          |  |  |  |  |  |  |

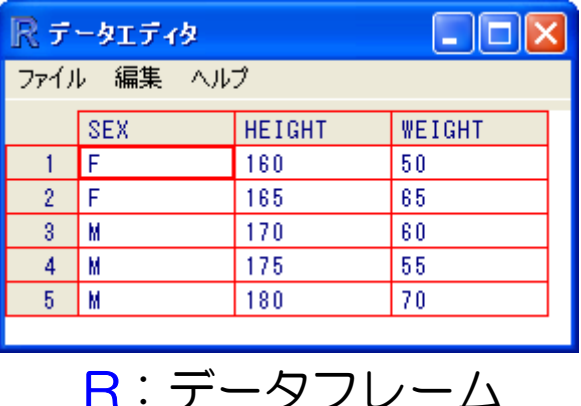

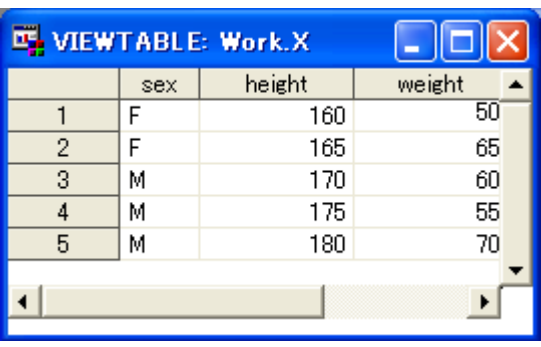

 $EXCEL:  \rightarrow$  -  $R:  \rightarrow$  -  $\rightarrow$   $\rightarrow$  SAS:  $\rightarrow$  -  $\rightarrow$   $\rightarrow$  +  $\rightarrow$ 

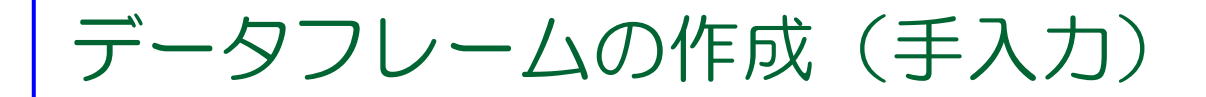

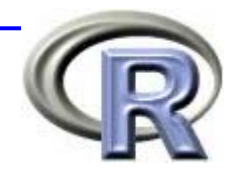

3 つのベクトルから そうしん インパー 1 つのデータフレームを作成

| <b>SEX</b> | <b>HEIGHT</b> | <b>VEI GHT</b> | data.frame() | <b>SEX</b> | <b>HEIGHT</b> | <b>VEI GHT</b> |
|------------|---------------|----------------|--------------|------------|---------------|----------------|
| F          | 158           | 51             |              |            | 158           | 51             |
| F.         | 162           | 55             |              |            | 162           | 55             |
| M          | 177           | 72             |              | M          | 177           | 72             |
| M          | 173           | 57             |              | M          | 173           | 57             |
| M          | 166           | 64             |              | M          | 166           | 64             |

 $>$  sex <- c("F", "F", "M, "M, "M)  $>$  height <- c(158, 162, 177, 173, 166) > weight <- c( 51, 55, 72, 57, 64)

> x <- data.frame(SEX=sex, HEIGHT=height, WEIGHT=weight)

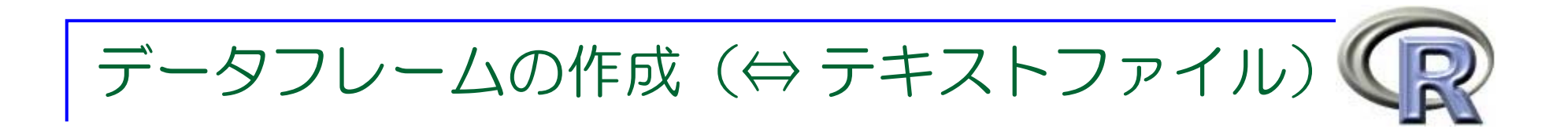

### 関数 **read.table**() などでテキストファイルからデータを 読み込むことが出来る

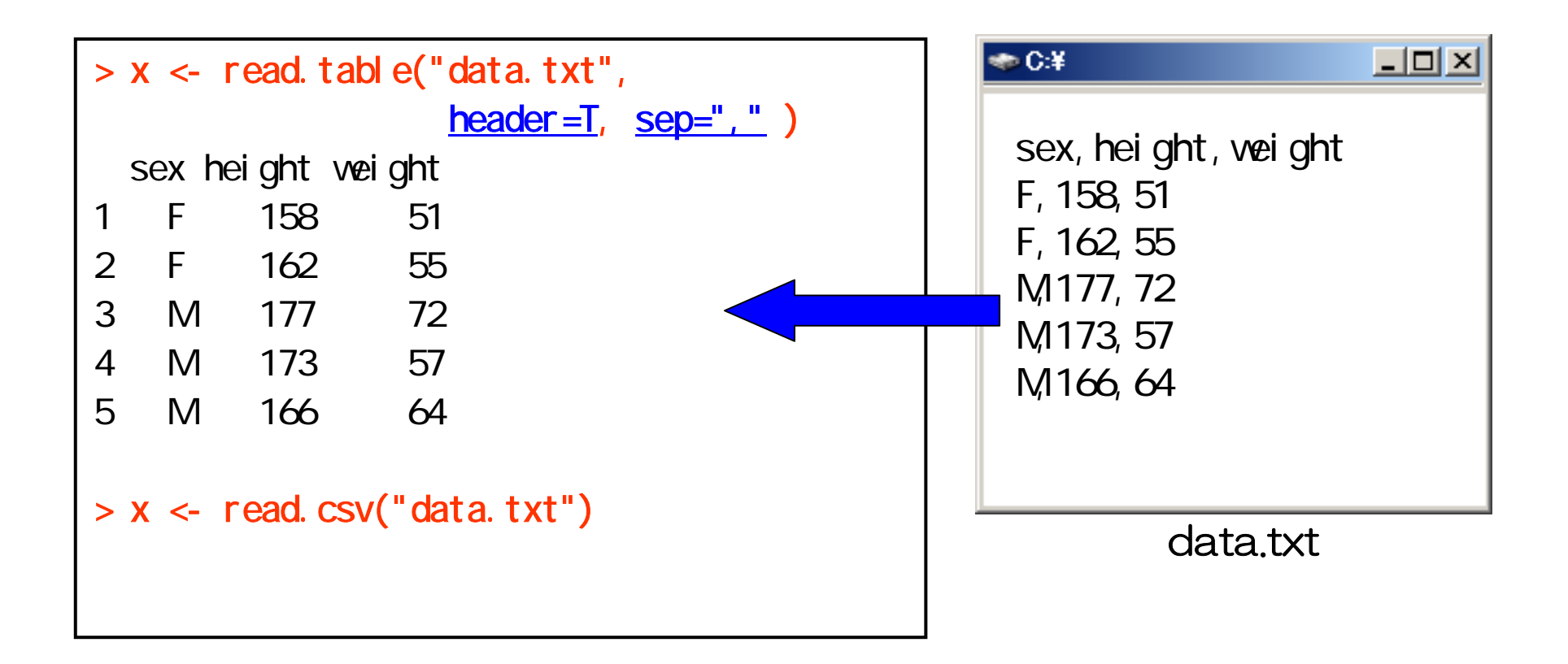

データフレームの作成(⇔ 他のファイル形式)

### ■ パッケージ <u>foreign</u> 等の中には,外部データを読み込む ための関数が多数用意されている

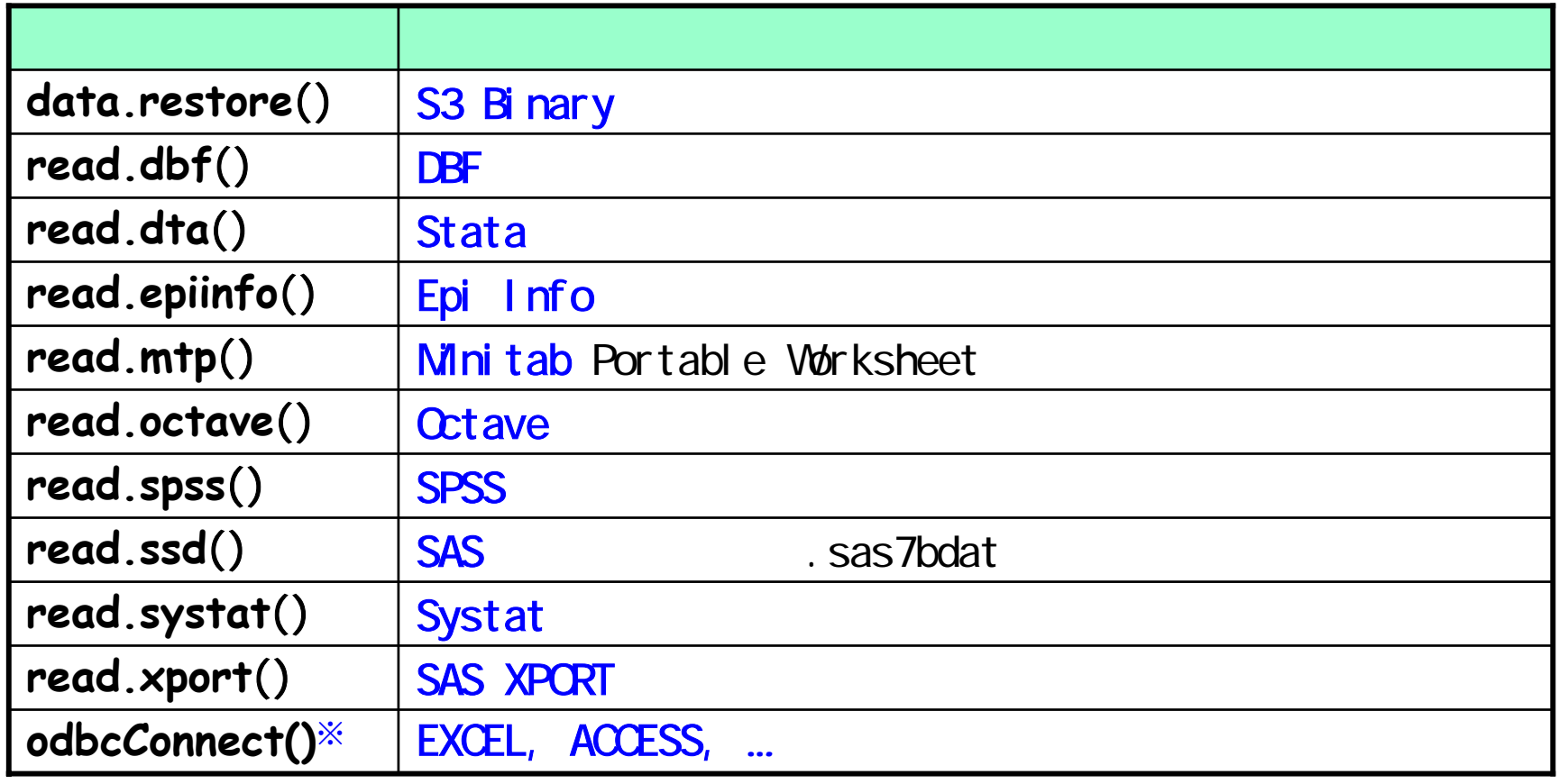

※ はパッケージ「RODBC」の関数,その他はパッケージ「foreign」の関数

8

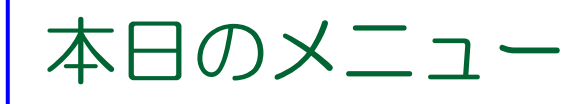

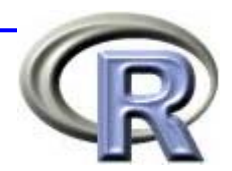

#### ■R の概要

- R でデータを読み込む方法
- グラフとデータマイニング ←
	- **1** 変数の要約を見る
	- **2** 変数の関係を見る
	- □ 層別解析

**CART**

- データマイニングとは?
- R Commander の紹介

■ 質疑応答など

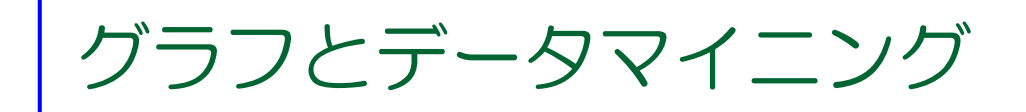

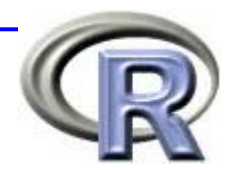

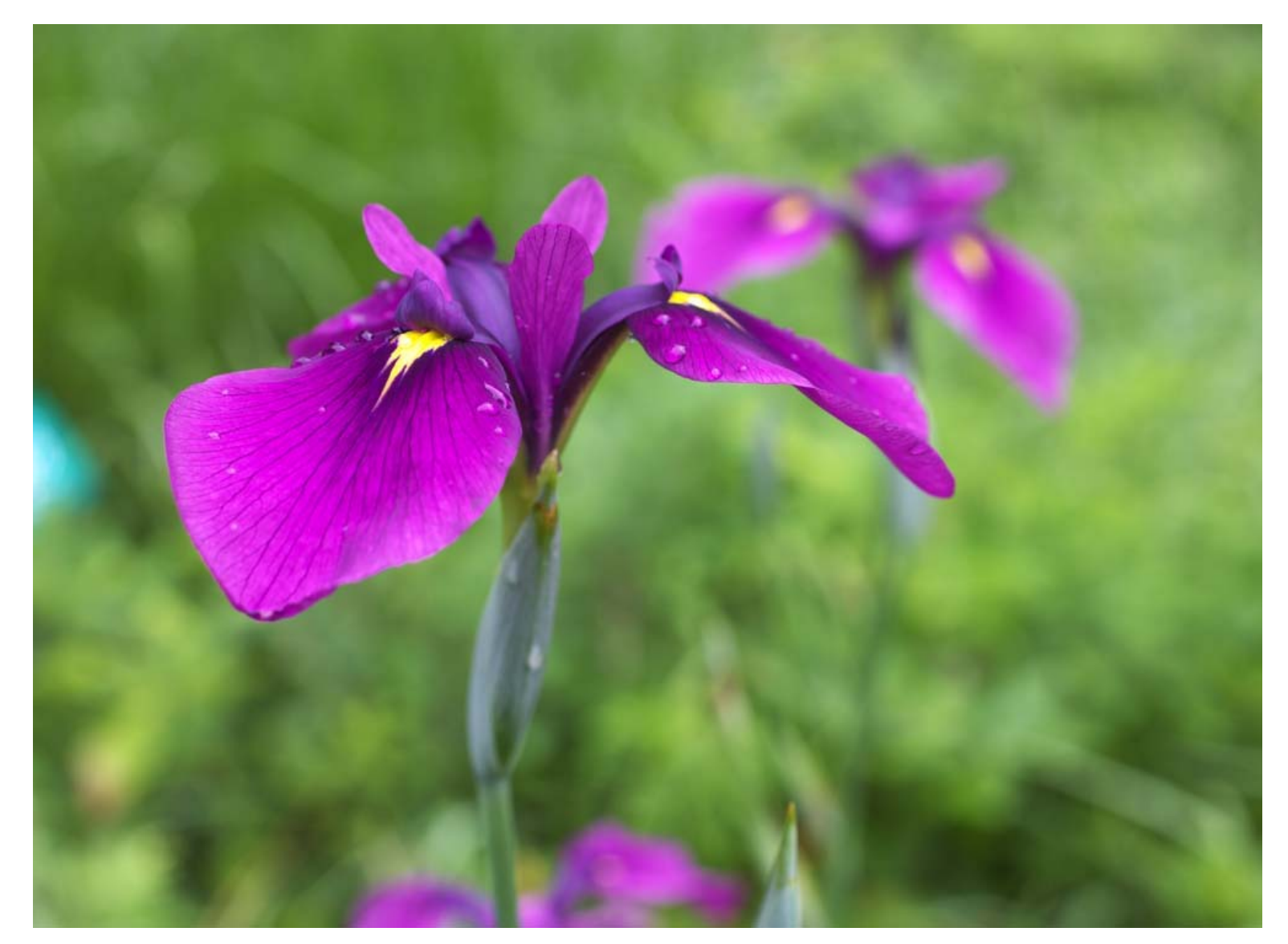

Graphic by (c)Tomo.Yun (http://www.yunphoto.net)

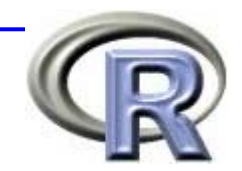

グラフとデータマイニング ⇒ データ「iris 」

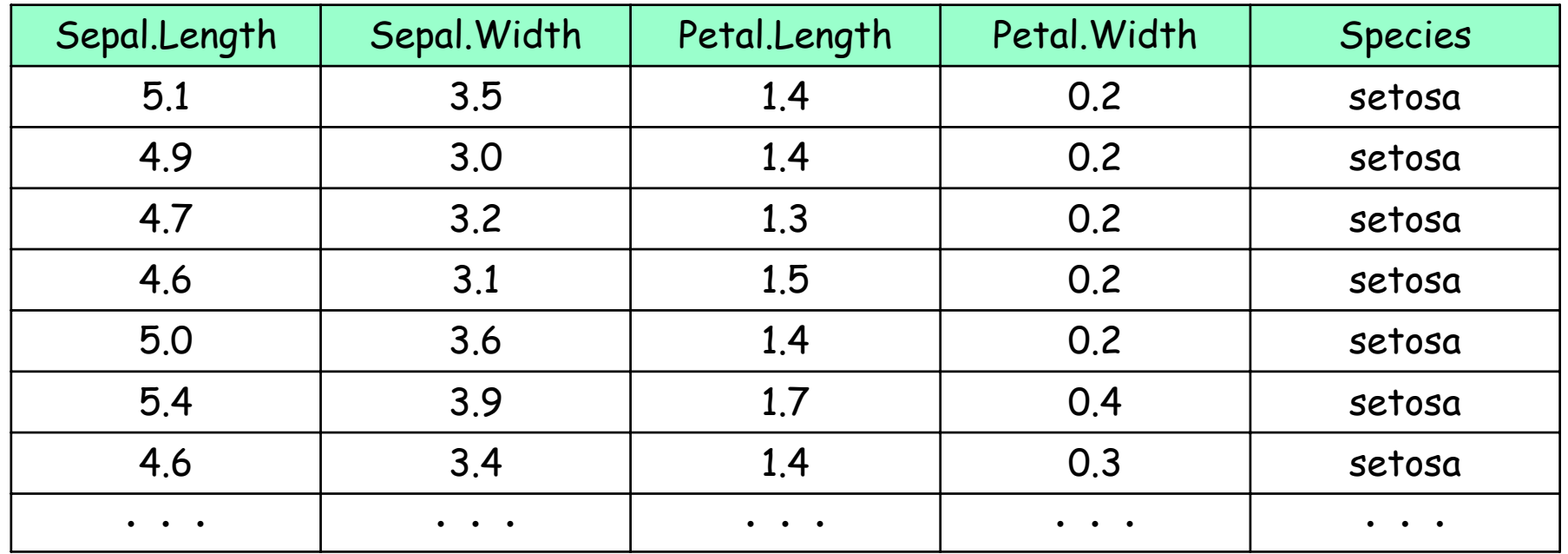

- フィッシャーが判別分析法を紹介するために利用したアヤメの品種分類 (Species: setosa, versicolor, virginica)に関するデータ
	- ⇒ 以下の4変数を説明変数としてアヤメの種類を判別しようとした
	- **□** アヤメのがくの長さ (Sepal.Length)
	- アヤメのがくの幅 (Sepal.Width)
	- **□** アヤメの花弁の長さ (Petal.Length)
	- **□ アヤメの花弁の幅 (Petal.Width)**

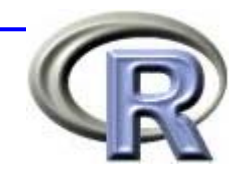

グラフとデータマイニング ⇒ データ「iris 」

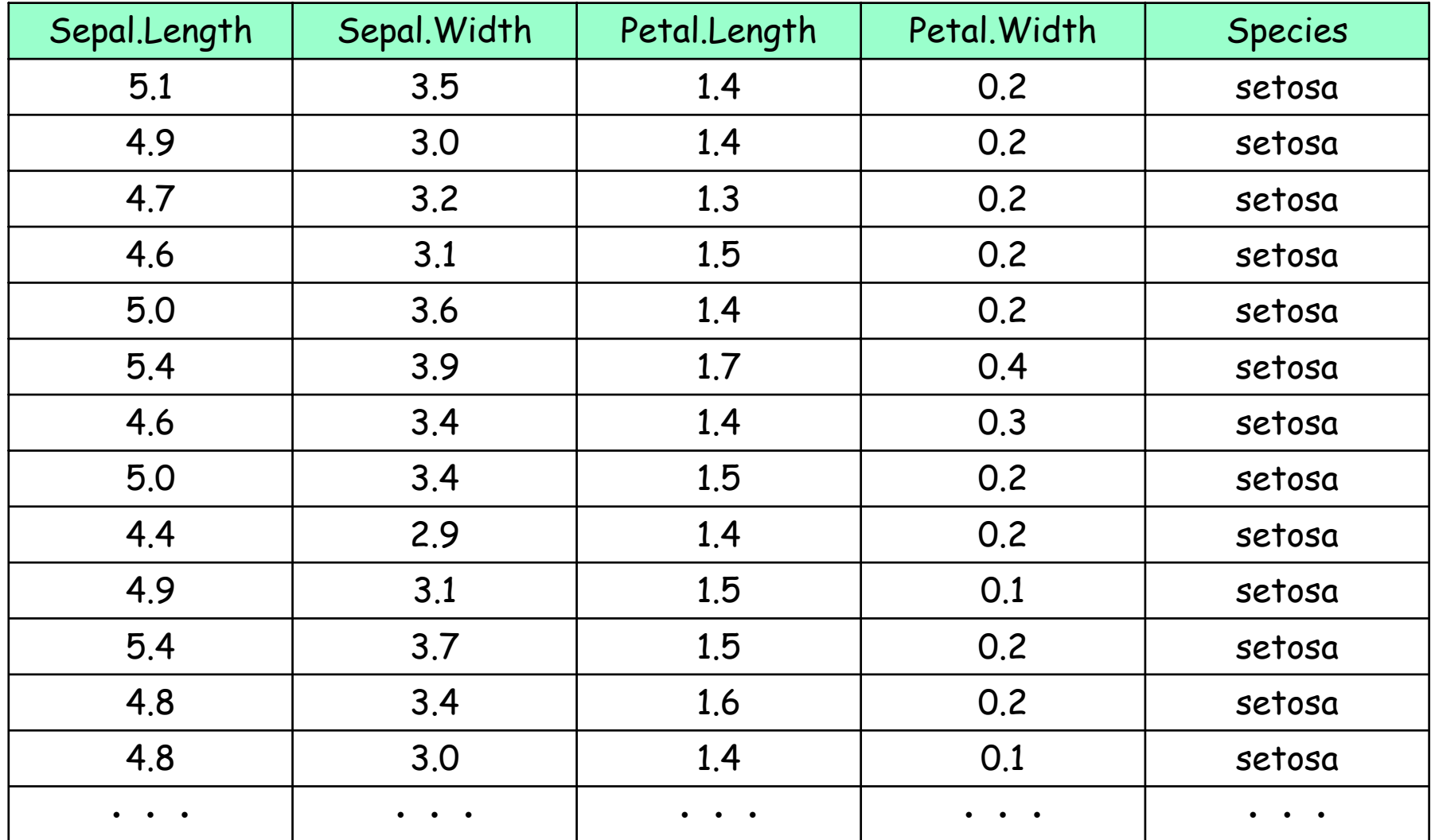

■ データを眺めてもよく分からない... ⇒ データを要約する!

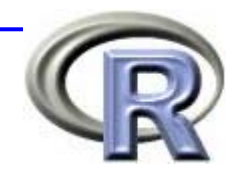

グラフとデータマイニング ⇒ 1 変数の要約

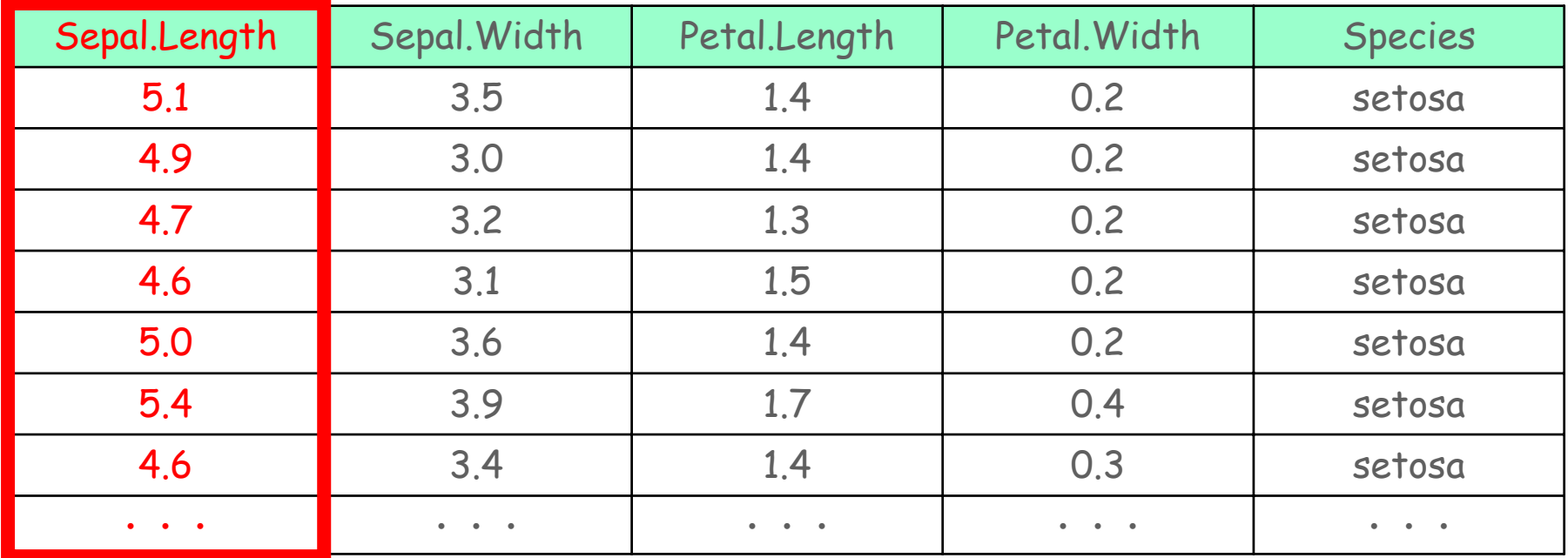

■ アヤメのがくの長さ(Sepal.Length)の特徴をつかむには・・・

1. 数値による要約 ⇒ 要約統計量を求める

2. グラフによる要約 ⇒ ヒストグラムを作成する

3. 層別して要約統計量やヒストグラム

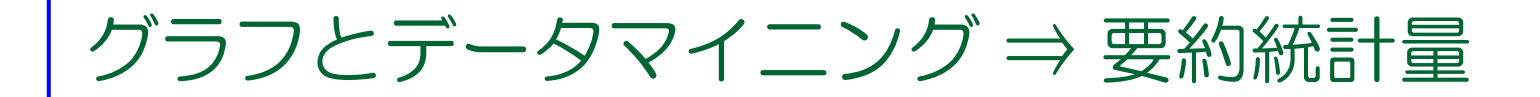

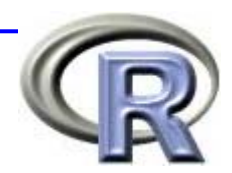

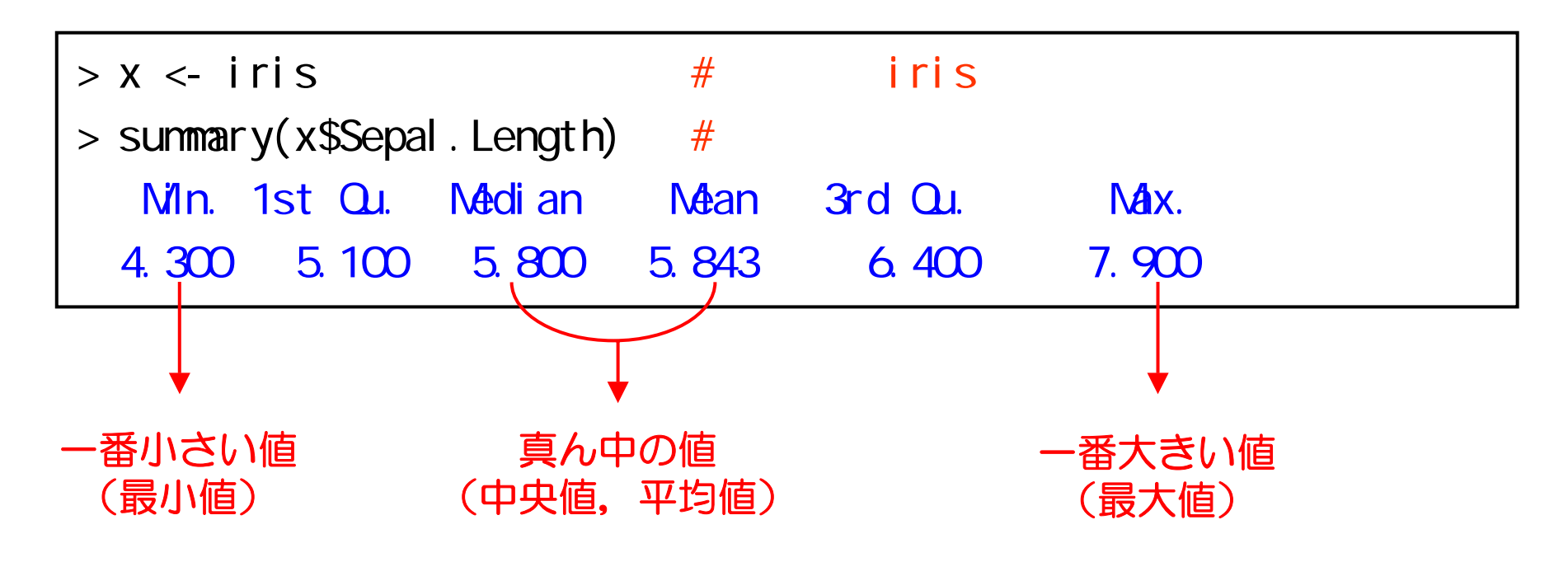

■ 要約統計量を眺めてもよく分からない...⇒ データをグラフにする!

(注)要約統計量を算出するのも大事なお仕事です^^;

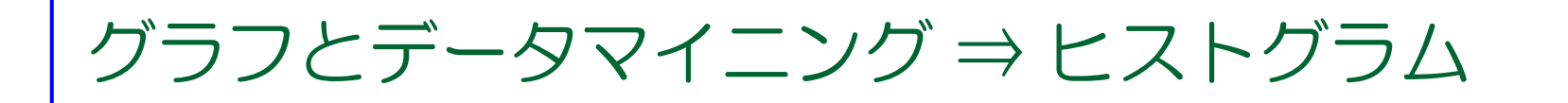

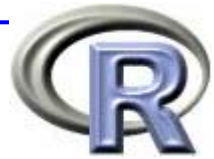

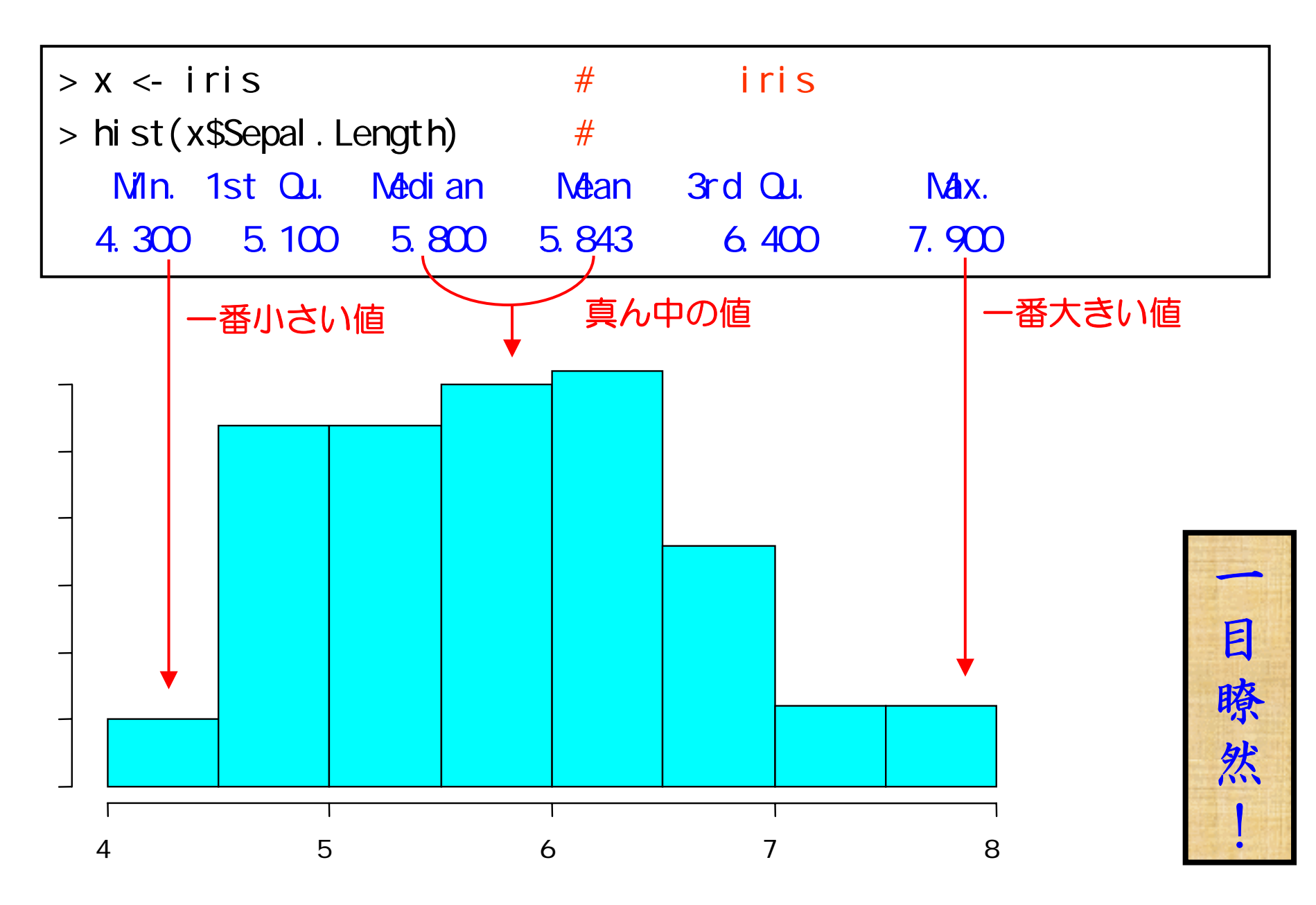

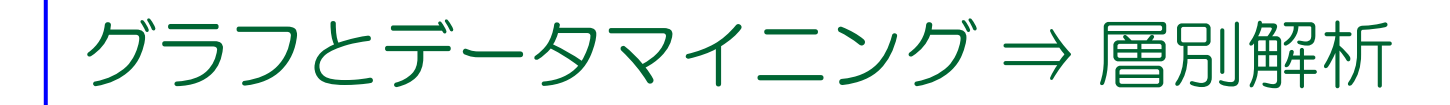

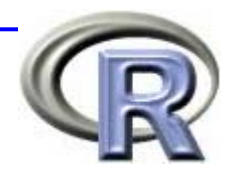

一

目

瞭

然

|<br>|<br>|

 $>$  library(lattice) #  $>$  hist(x\$Sepal. Length)  $#$ 

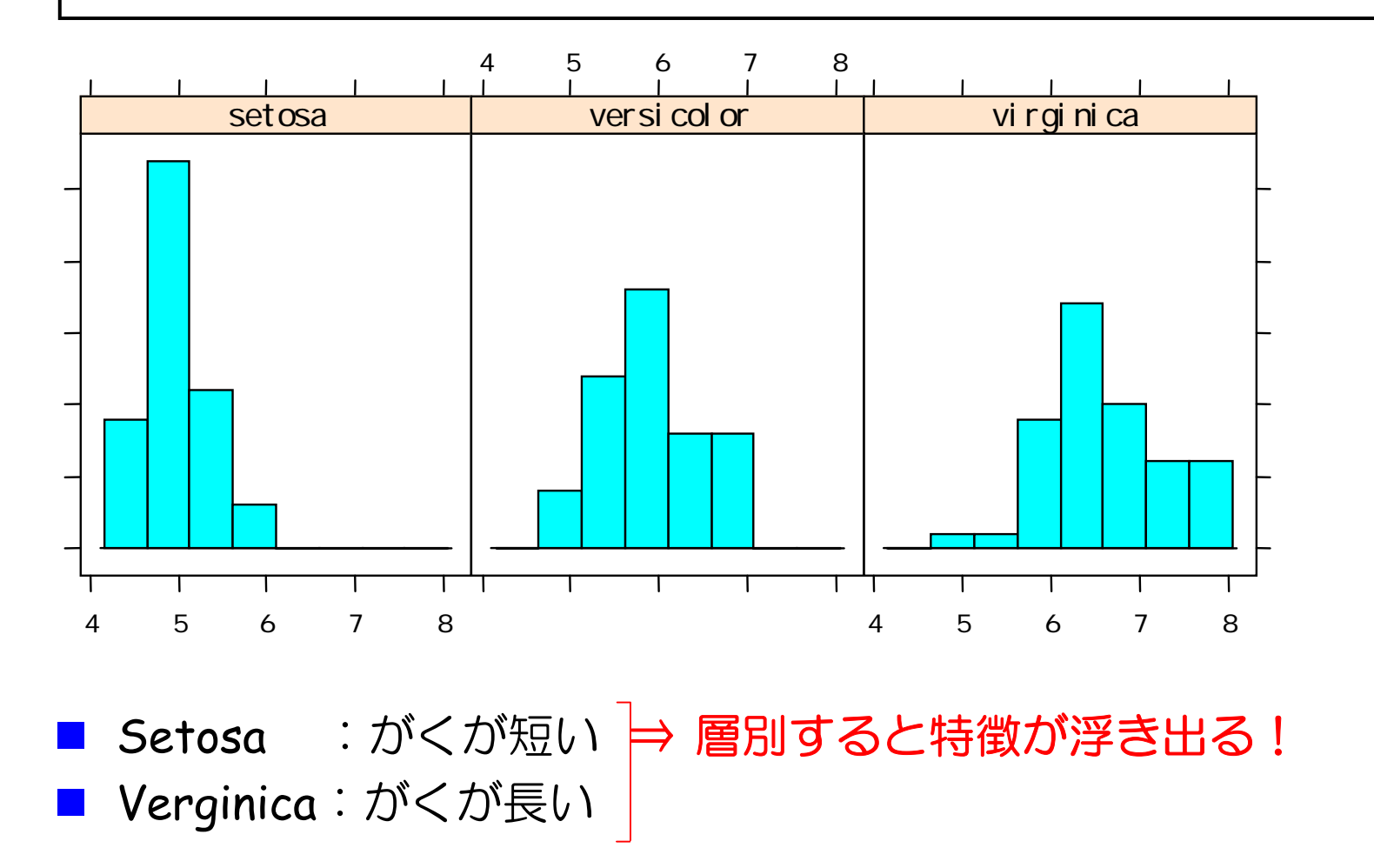

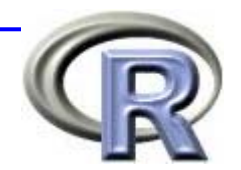

グラフとデータマイニング ⇒ 2 変数の関係

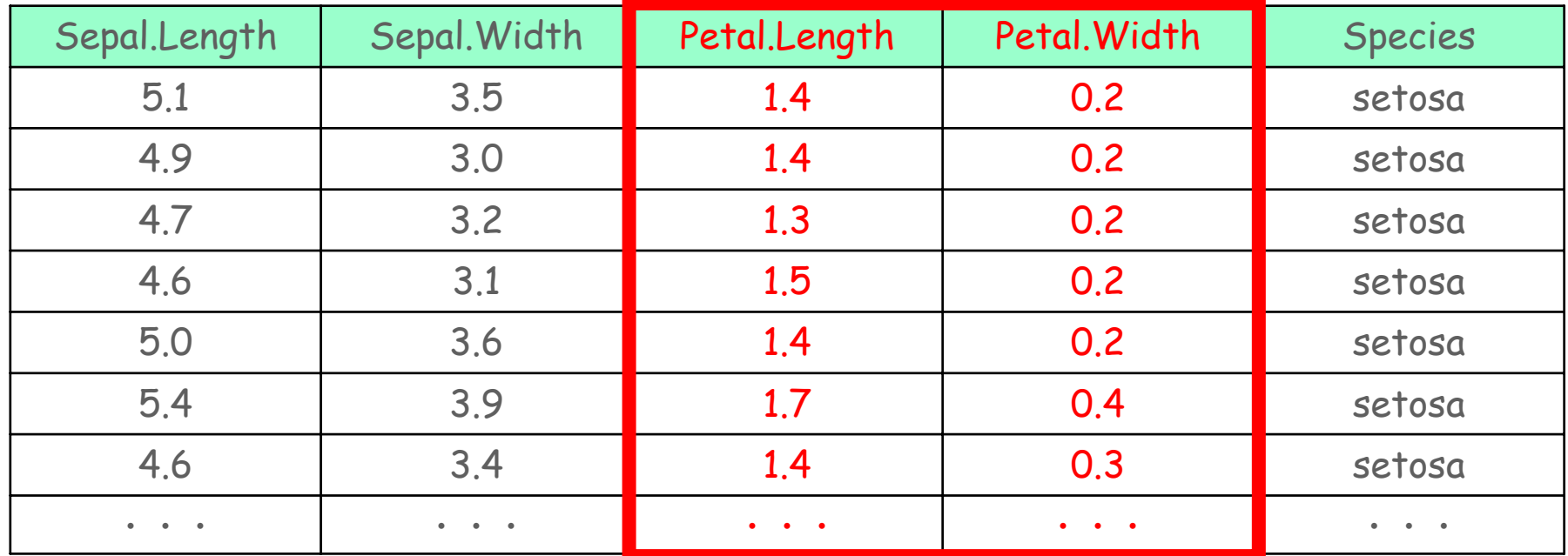

- アヤメの花弁の幅 (Petal.Width) と花弁の長さ (Petal.Length) の 関係を見る場合は・・・
	- 1. 数値による要約 ⇒ 相関係数を求める
	- 2. グラフによる要約 ⇒ 散布図を描く

3. 層別してグラフ(散布図)を描く

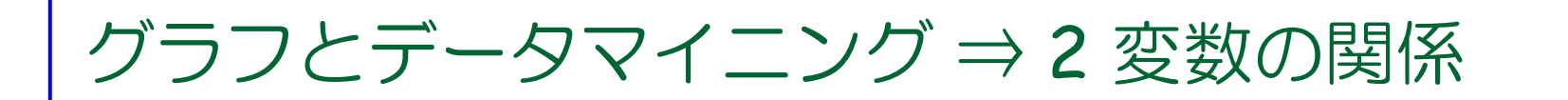

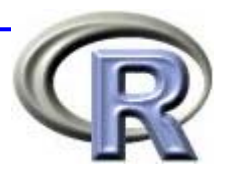

 $>$  # Petal. Width Petal. Length > cor(Petal.Width, Petal.Length) [1] 0.9628654

- $\mathbb{R}^3$  花弁の幅(Petal.Width)と長さ(Petal.Length)の関係を調べるには
	- 1. 相関係数を算出する ⇒ よく分からない **…**
	- 2. グラフを描く ⇒ ちょっと分かる
	- 3. 層別にグラフを描く ⇒ 非常によく分かる!

```
> # Petal. Width Petal. Length
> library(lattice)
> xyplot(x$Petal.Width ~ x$Petal.Length, ps=20)
> # Petal. Width Petal. Length
> xyplot(x$Petal.Width ~ x$Petal.Length, 
+ col=as.integer(Species), pch=as.integer(Species), ps=20)
```
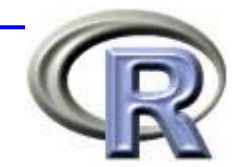

グラフとデータマイニング ⇒ 2 変数の関係

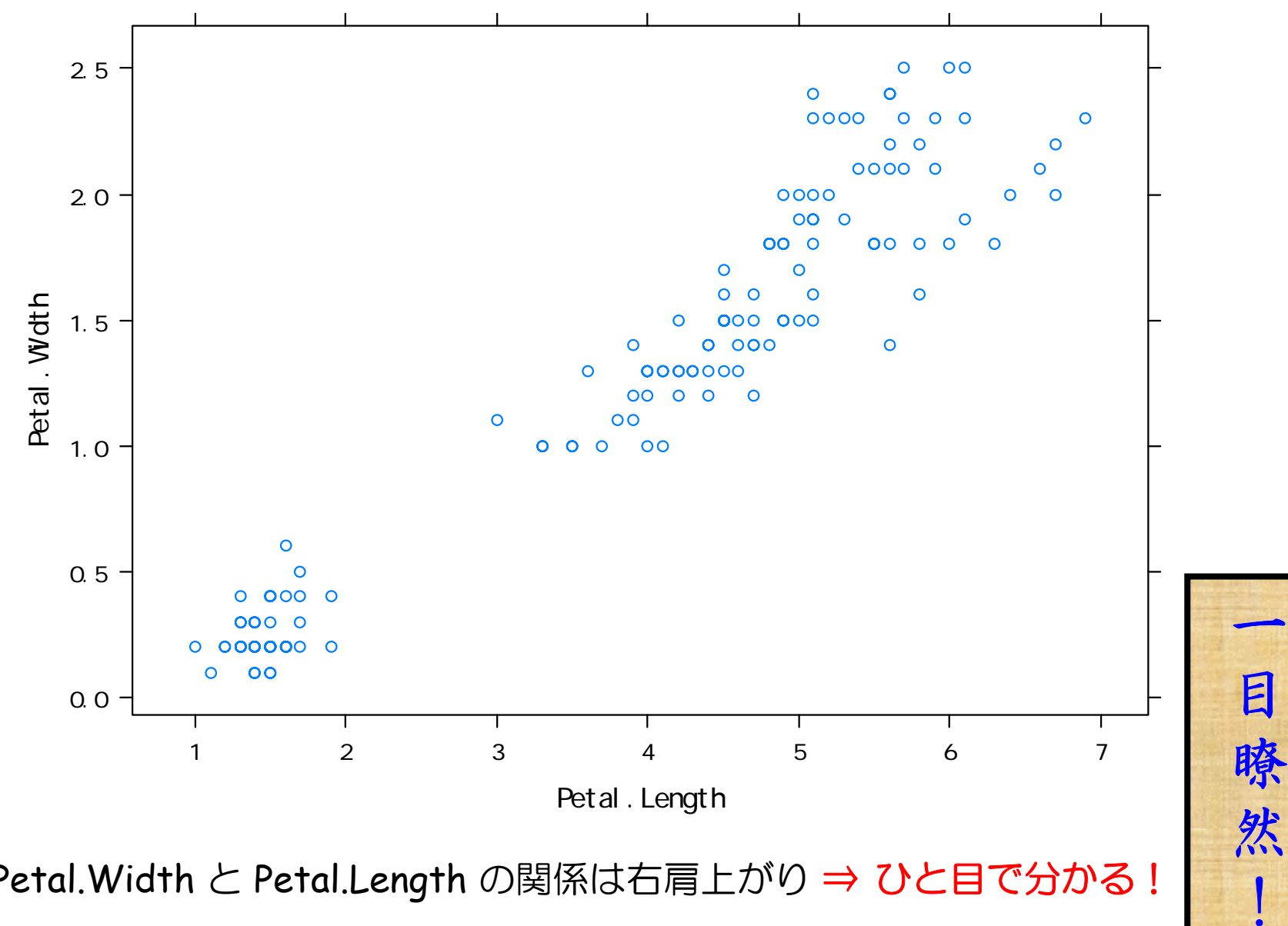

■ Petal.Width と Petal.Length の関係は右肩上がり ⇒ ひと目で分かる!

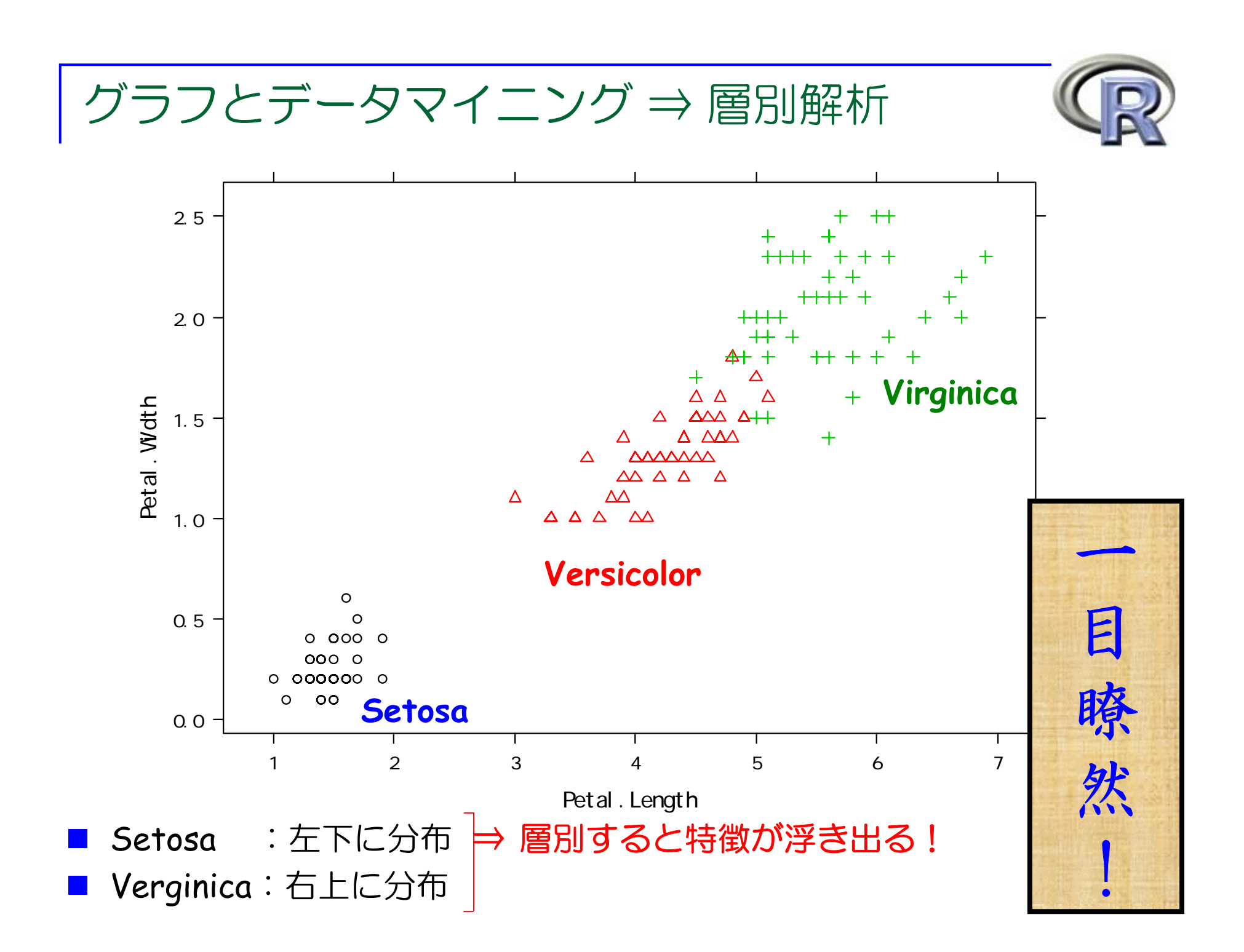

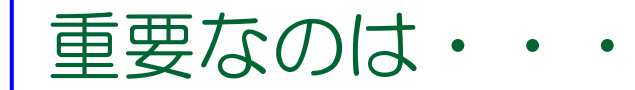

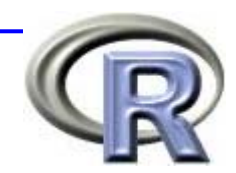

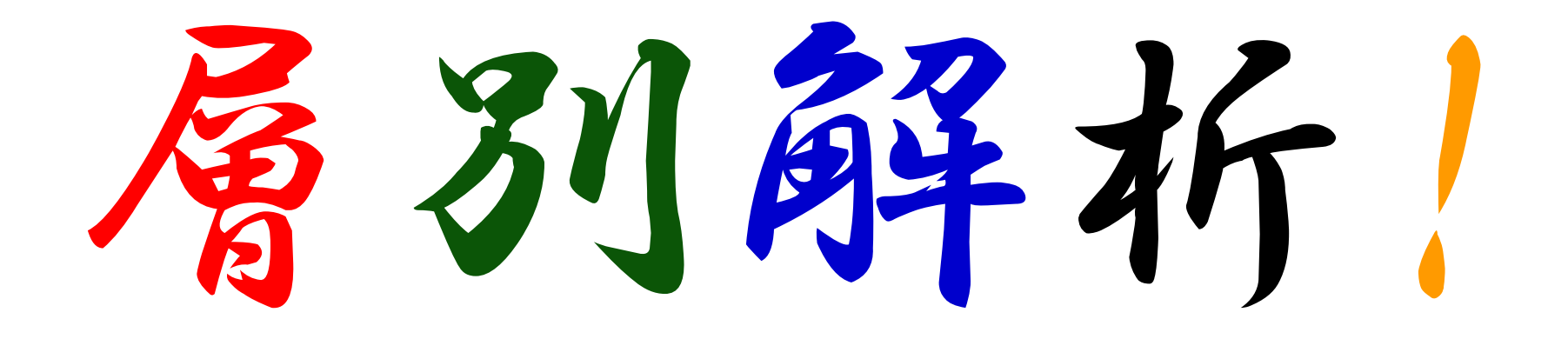

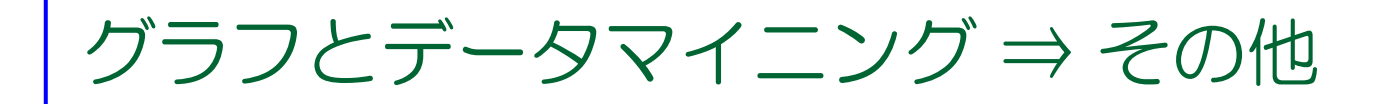

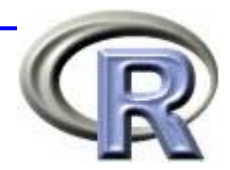

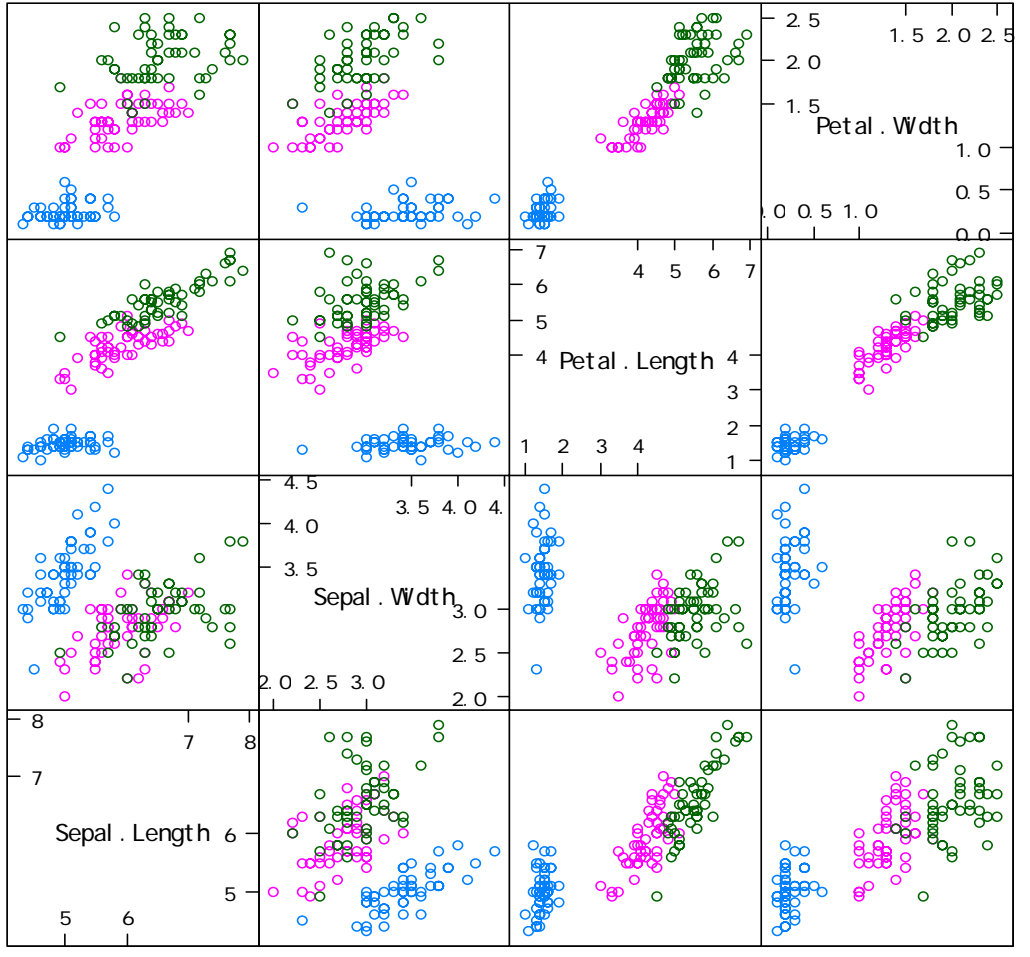

Scatter Plot Matrix

> library(lattice)  $>$  splom( $\sim$  x[, 1: 4], groups=Species, data=x) # group=

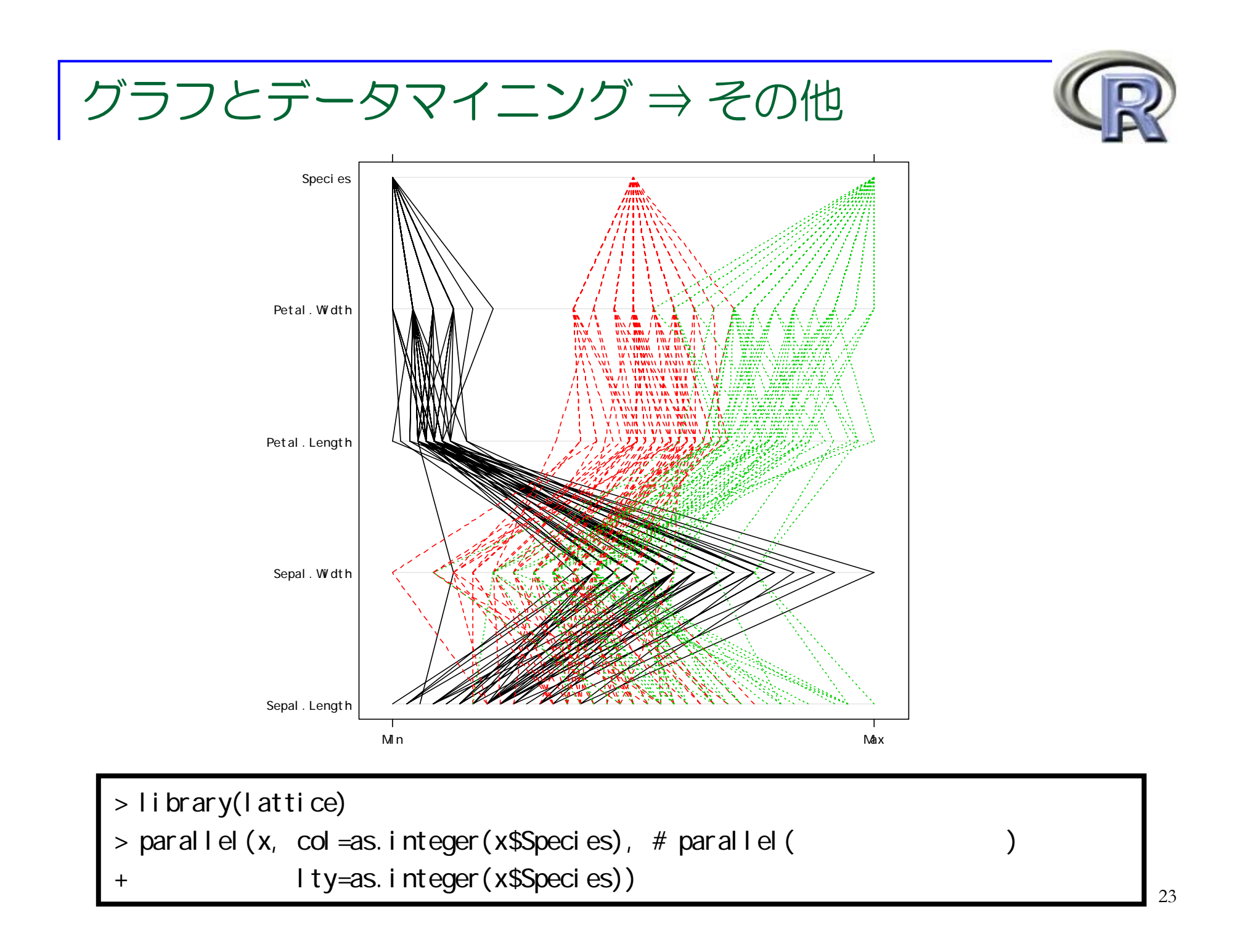

## グラフとデータマイニング ⇒ その他

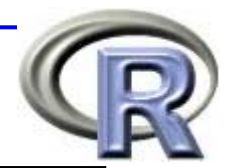

```
> x < iris
> cor(x[, -5], method = "spearman") \#Sepal. Length Sepal. Width Petal. Length Petal. Width
Sepal. Length 1.000000 -0.1667777 0.8818981 0.8342888
Sepal. Width - 0.1667777 1.000000 - 0.3096351 - 0.2890317
Petal.Length 0.8818981 - 0.3096351 1.000000 0.9376668
Petal.Width 0.8342888 -0.2890317 0.9376668 1.0000000
> symmum(abs(cor(x[-5])), cutpoints=c(0, 0.2, 0.4, 0.6, 0.8, 1),
+ syntod s=c(" ", ".", "-", "+", "*")) #
            S. L S. WP. L P. W
Sepal. Length *
Sepal.Width 
* -
. Petal.Length *   -    *   *
Petal.Width * .
                    * *
attr(,"legend")
[1] 0 ' ' 0.2 '.' 0.4 '-' 0.6 '+' 0.8 '*' 1
```
## CART(**C**lassification **<sup>a</sup>**nd **R**egression **T**rees)について

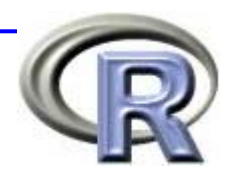

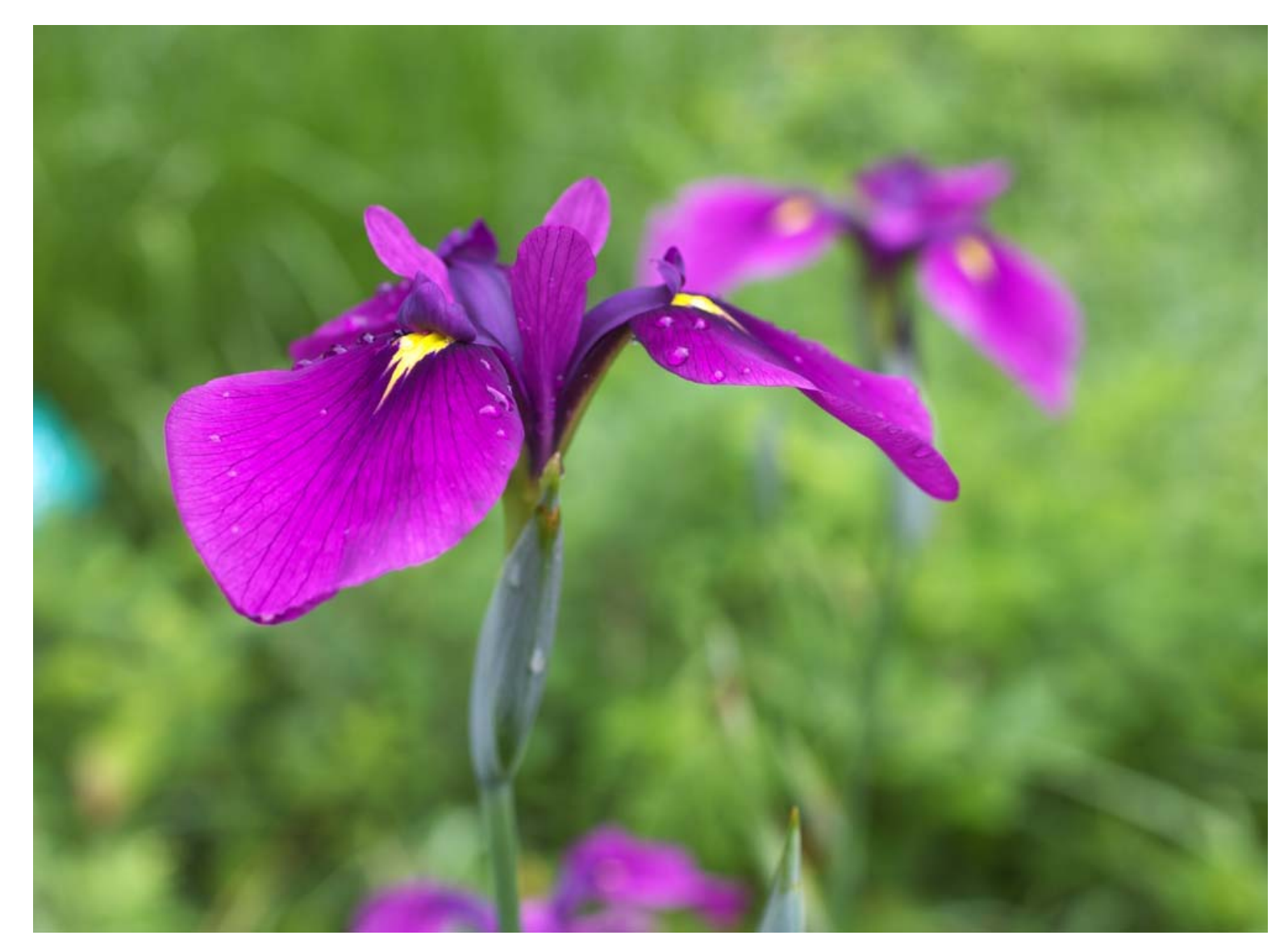

Graphic by (c)Tomo.Yun (http://www.yunphoto.net)

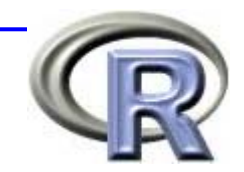

グラフとデータマイニング ⇒ 分類・予測

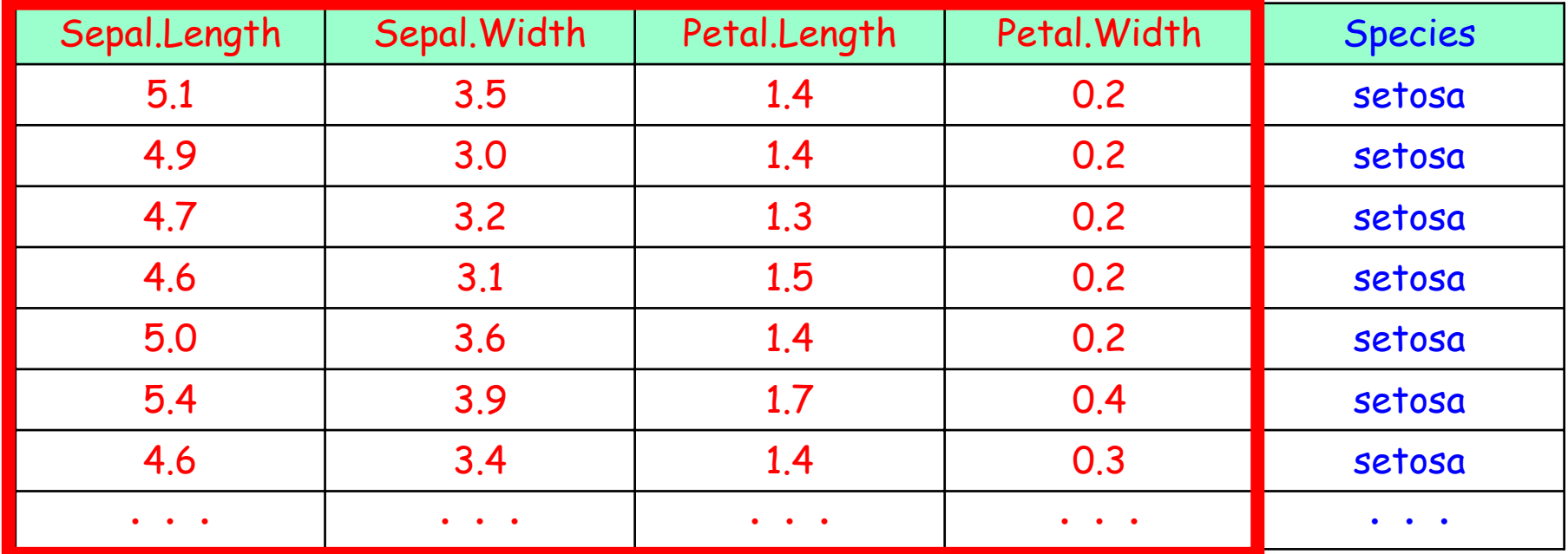

- ここまでは「アヤメの種類(Species)で層別するのが重要!」という お話でした
- 今度は逆に「他の変数からアヤメの種類を予測する」ことは出来る?
- 例えば「花弁の長さ(Petal.Length)が●●以下ならば setosa 」 のような分類ルールを作ることは出来る?

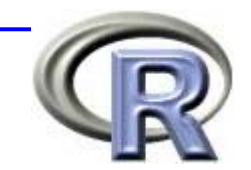

グラフとデータマイニング ⇒ 分類・予測

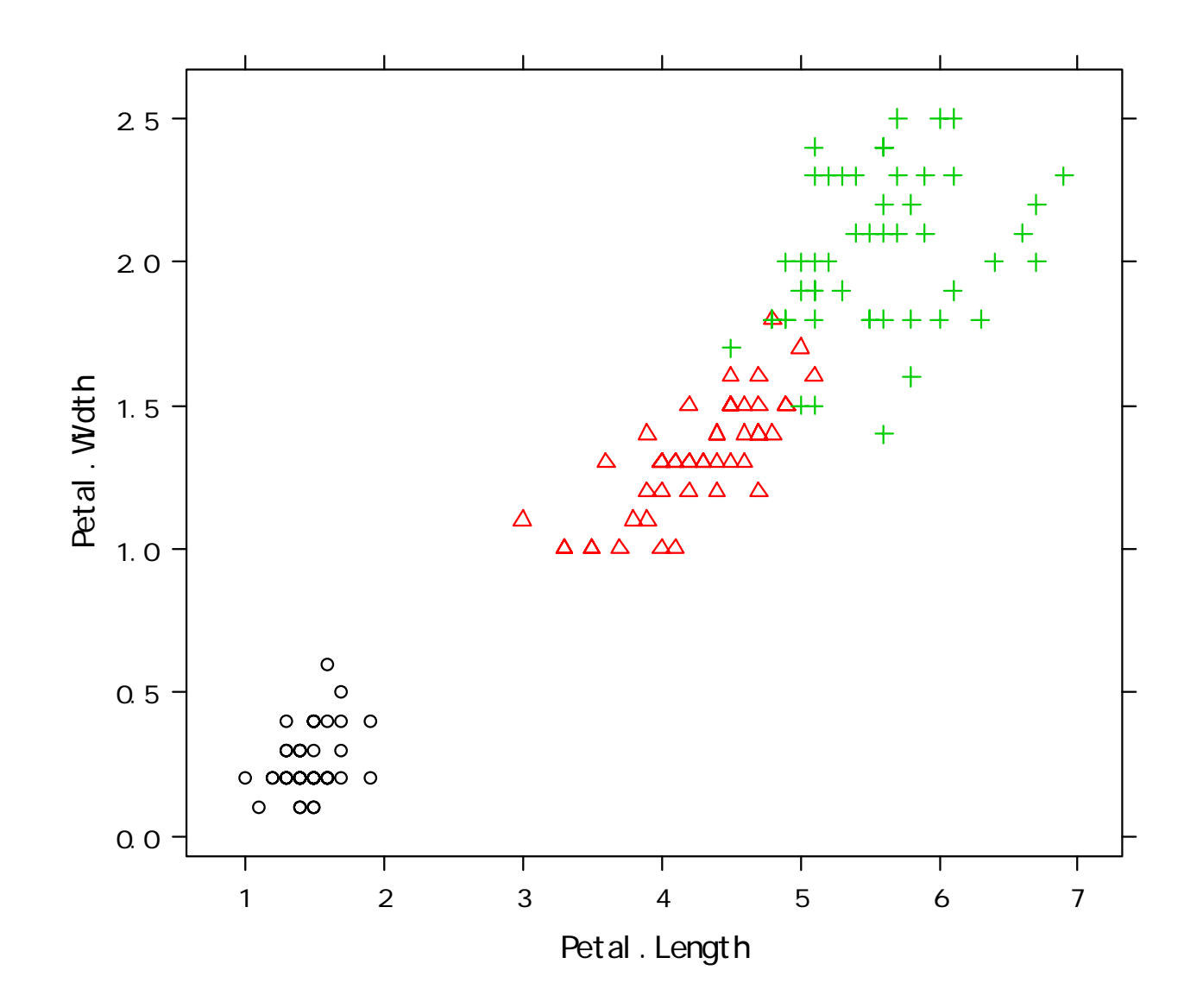

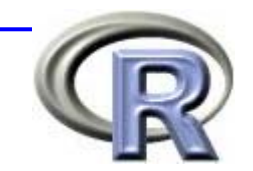

グラフとデータマイニング ⇒ 分類・予測

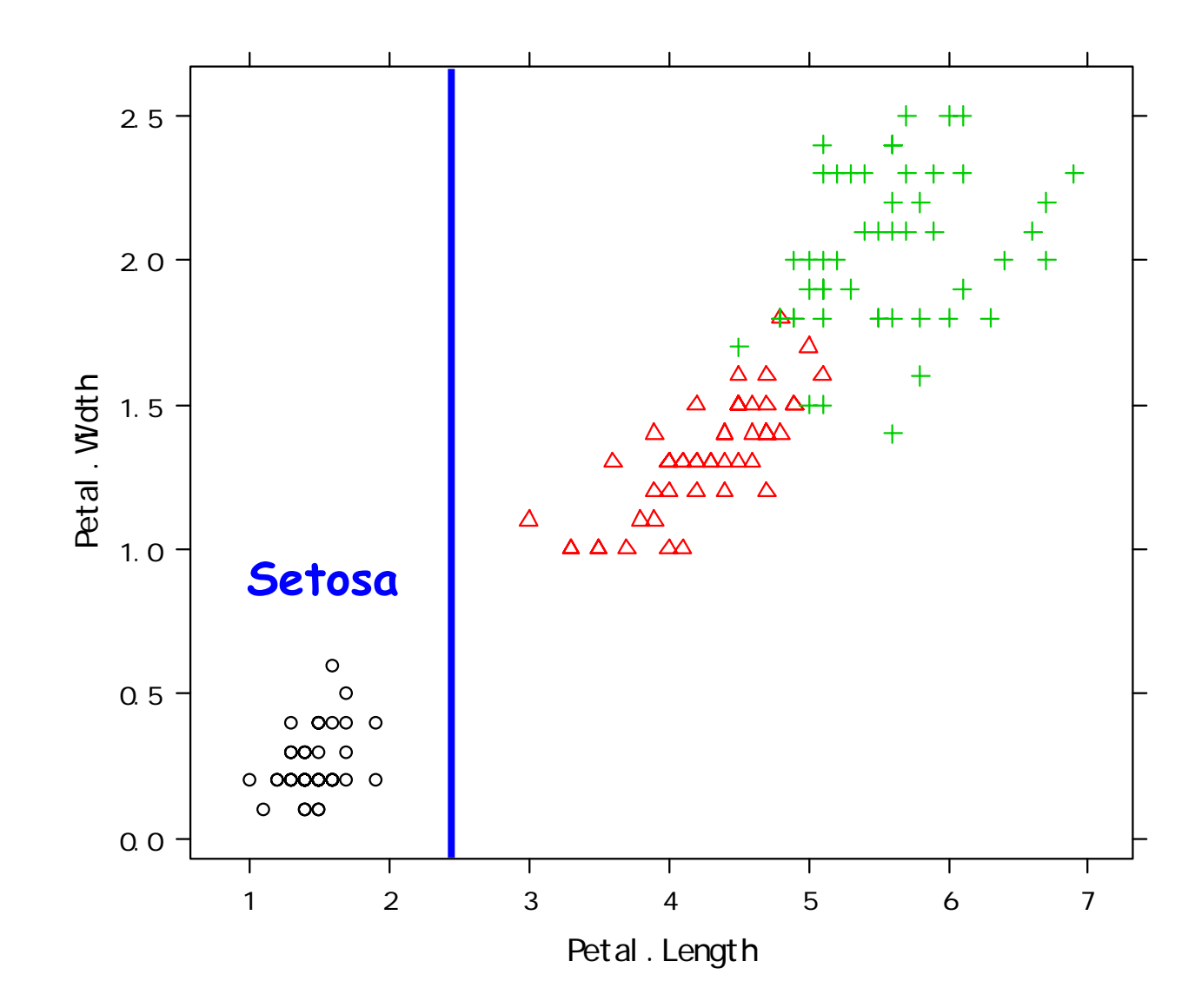

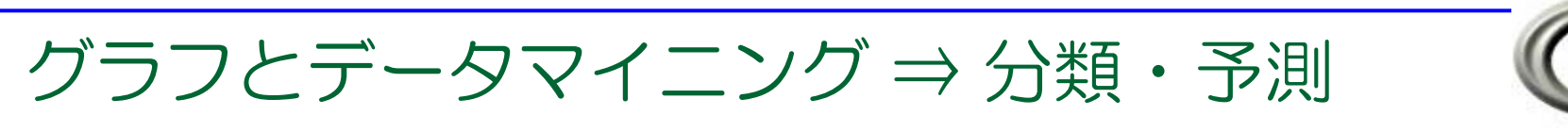

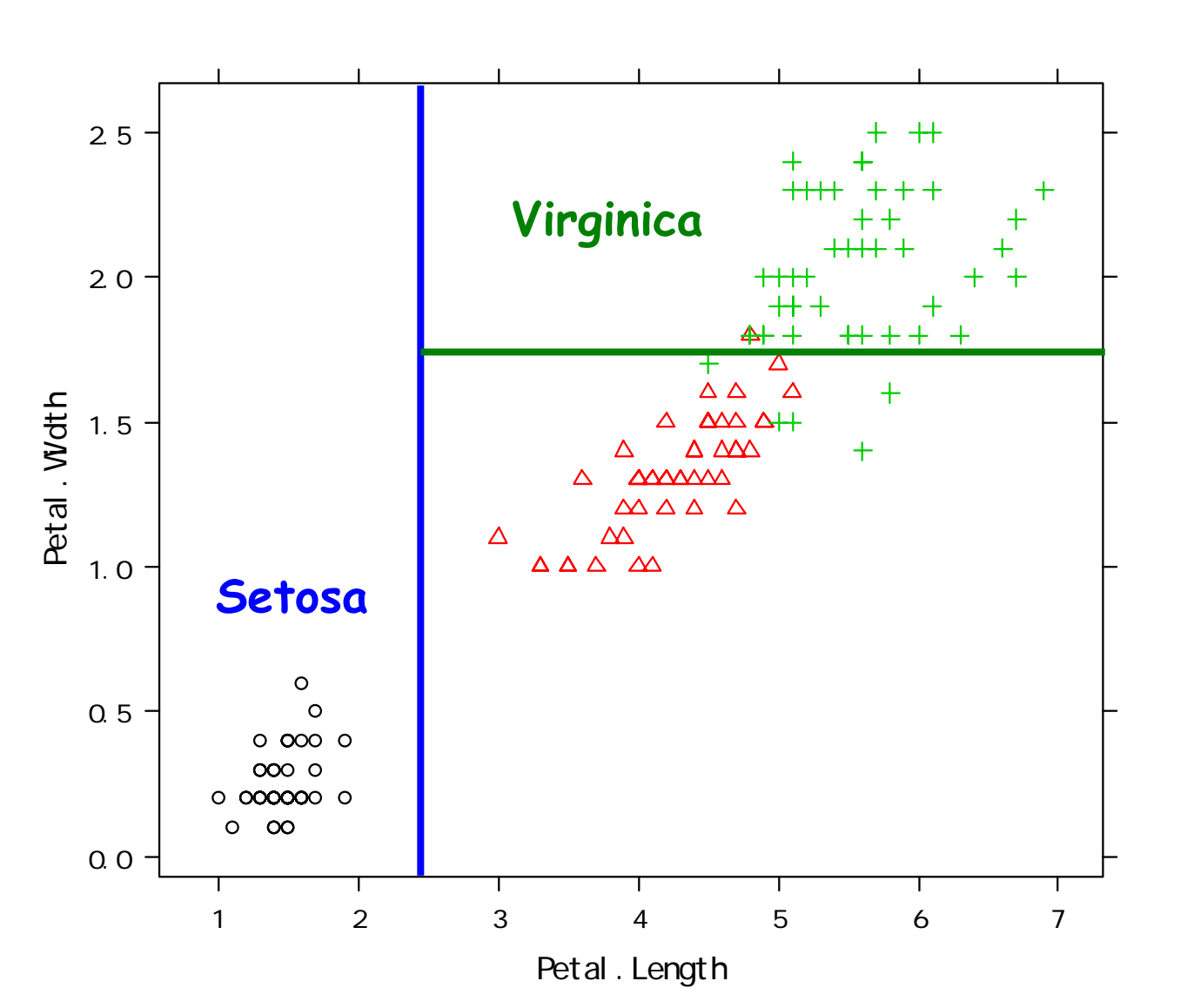

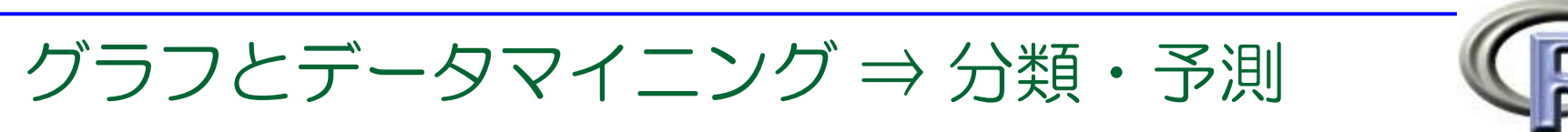

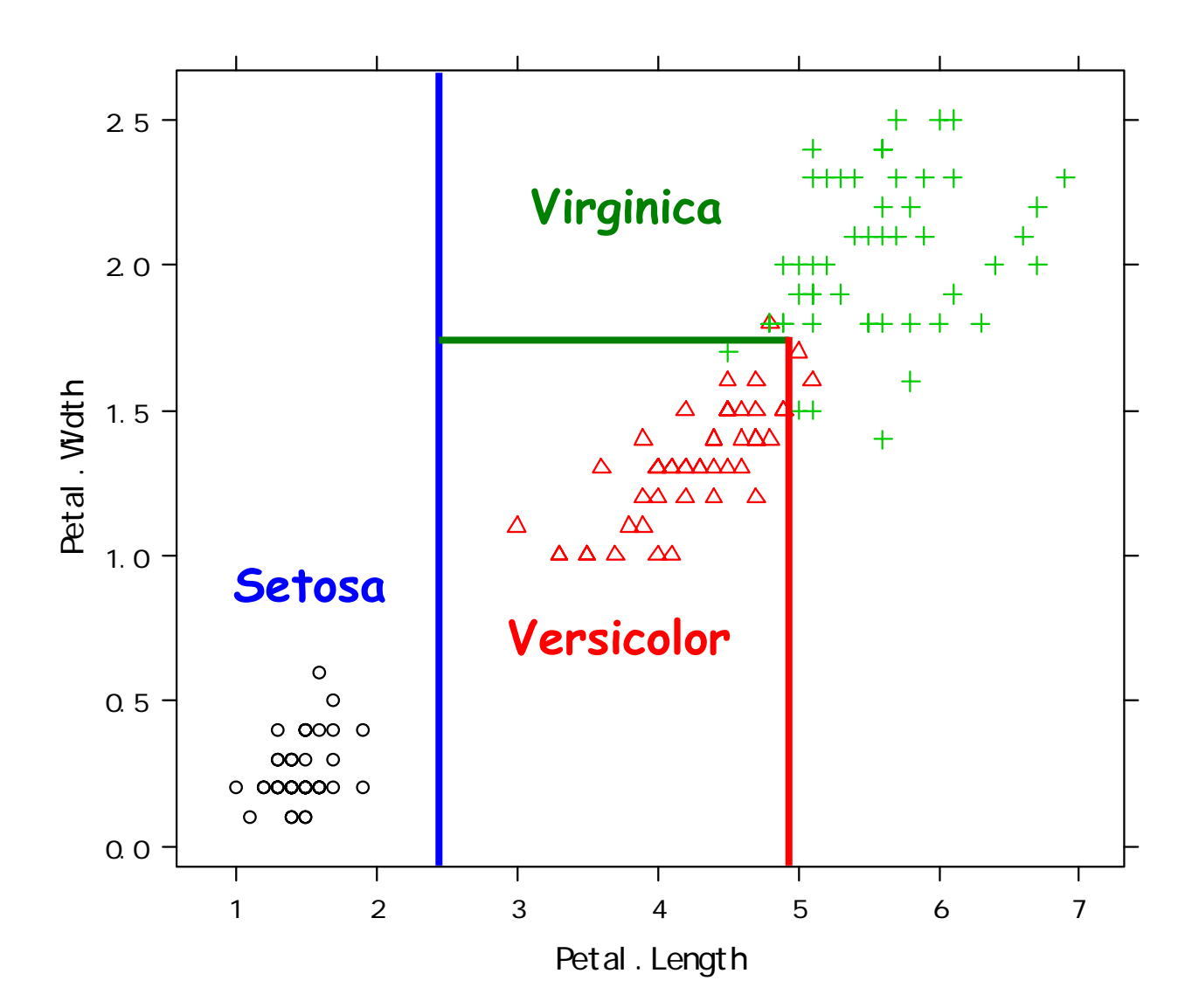

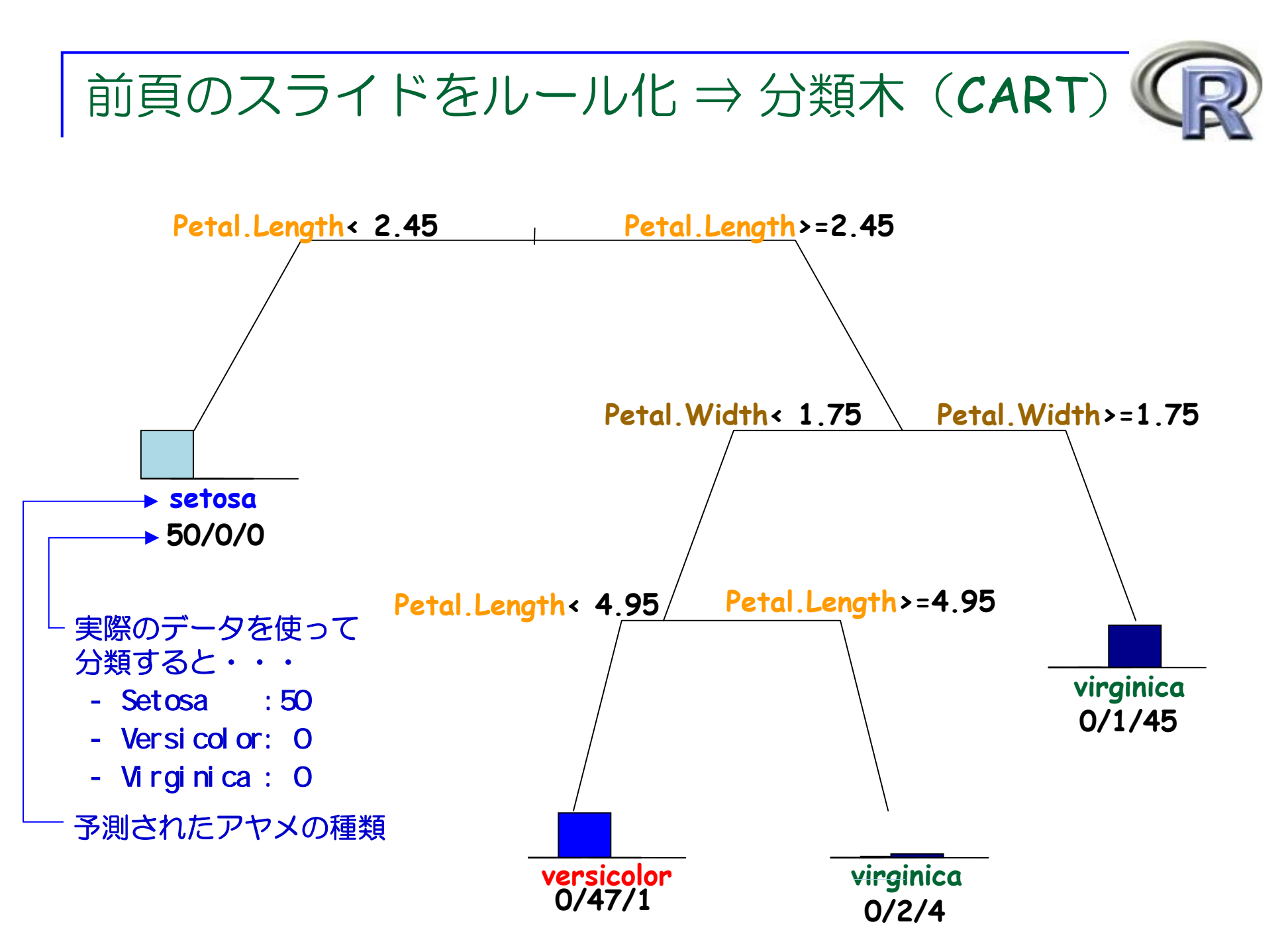

CART(**C**lassification **<sup>a</sup>**nd **R**egression **T**rees)とは?

- あるルールに従ってデータを分け, 分類や予測を行う
- $\mathbb{R}^3$ 目的変数がカテゴリ:分類木 <sup>←</sup> この **iris** の例!
- $\mathbb{R}^3$ 目的変数が連続変数:回帰木 <sup>←</sup> 次のスライド

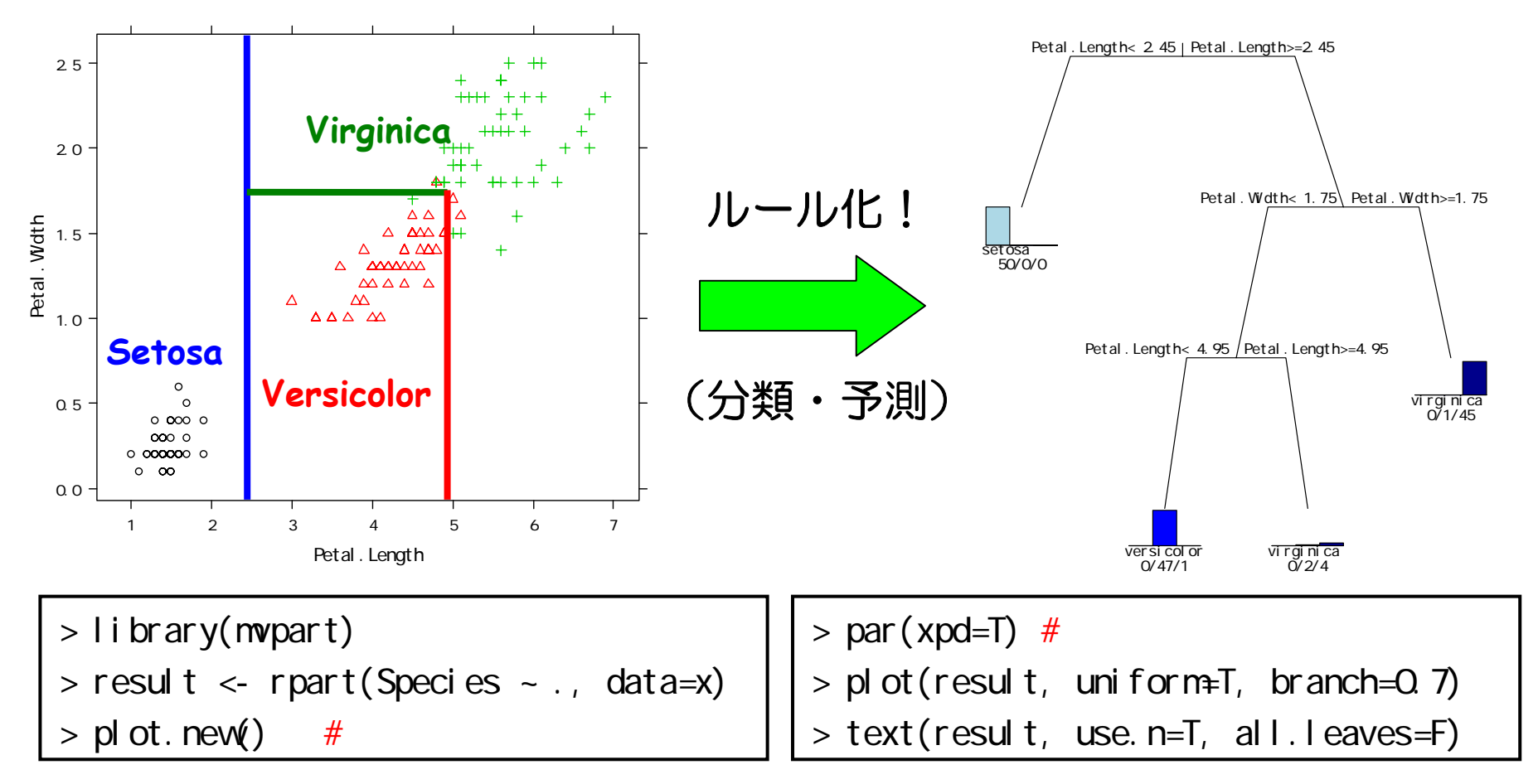

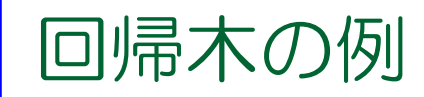

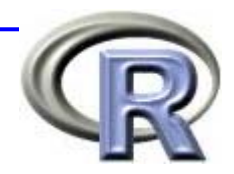

■男女 10 人にやせ薬(A)と偽薬(P)を飲んでもらう ■飲みはじめの体重を測り, 1ヶ月飲み続けた後, 再度測定 ■体重の変化量(kg)を目的変数として回帰木を作成

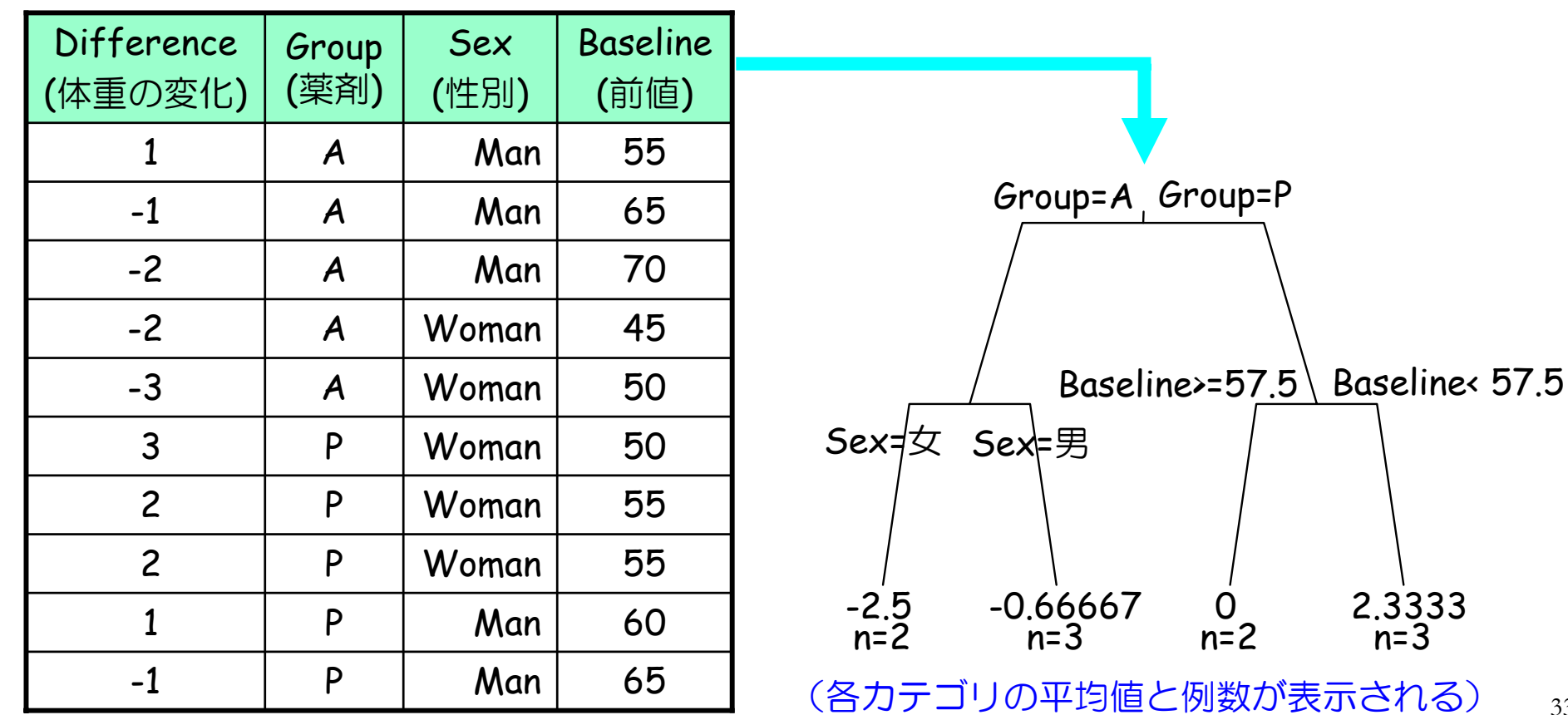

CART 以外の分析・分類・予測手法

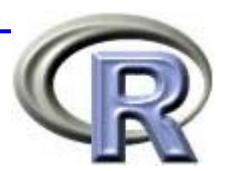

 $\mathbb{R}^3$ 回帰分析(共分散分析・ロジスティック回帰)

お気楽に,ざっくりと分析する場合・・・

■ ニューラル・ネットワーク

非線形的なデータ構造にも対応,分類ルール不明

サポートベクターマシン

CART のような直線的な分類だけではなく,曲線的な分類が出来る 「判別」が目的なので, 説明変数が目的変数に対してどのような 影響を与えているかは不明

- 集団学習(バギング, ランダムフォレストなど)
	- □ バギング:多数の CART を生成して多数決(分類の場合) or 平均(回帰の場合)

■ ランダムフォレスト:与えられたデータからいくつかの変数を ランダム抽出し(ブートストラップサンプル)CART を作成 ⇒ 多数回くり返して多数決(分類の場合)or 平均(回帰の場合)

■ アソシエーション・ルール(相関分析):ビールと紙おむつ

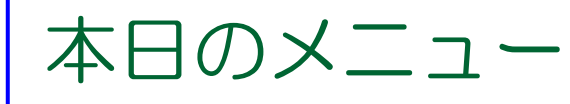

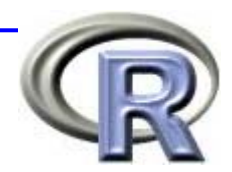

■R の概要 **R** でデータを読み込む方法 ■ グラフとデータマイニング データマイニングとは? <sup>←</sup> データマイニングとは □ 医薬品医療機器総合機構の例 シグナルとシグナル検出 ■ R Commander の紹介

■ 質疑応答など

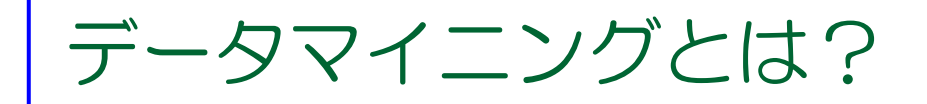

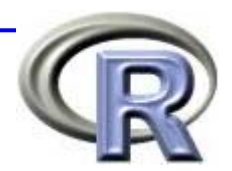

■ データマイニングをそのまま日本語に訳すと

「データから宝石(鉱物)を掘り当てる」となる ⇒ データという鉱山から「統計的な手法」などを施すことで 「宝石」を見つけるのが目的

■ 「宝石」とは, データが巨大であるがゆえに古典的な 統計手法を施すだけでは発見できなかったような 「有益なルール」「意外なパターン」「意思決定に 繋がる情報」のことをさす

⇒ 例えば CART の場合は「分類ルール」が「宝石」となる

■ 間違っているかもしれないが, 個人的には「グラフ化」や 「層別解析」も立派なデータマイニングだと思う

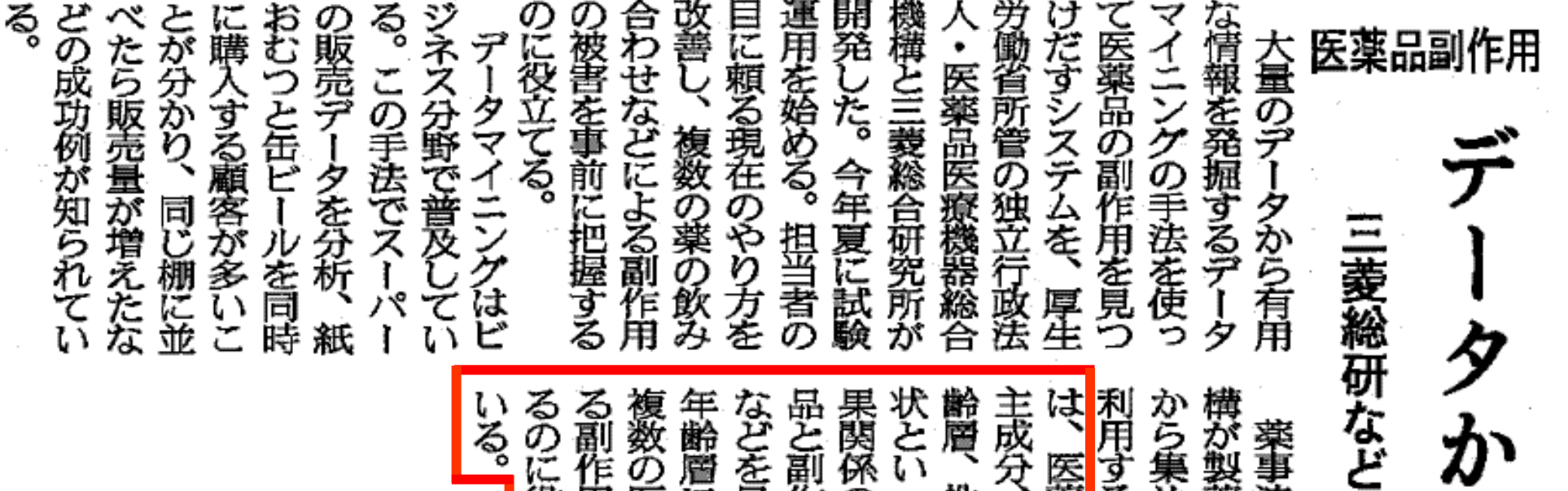

殳 に役立つと期待して 係のありそうな医薬 製薬会社や医療機関 事法に基づいて同機 副作用の組み合わせ いった情報から、 作用を事前に発見す 層に特有な副作用や を見つける。性別・ する。新システムで 医薬品の分子構造や 果めた副作用情報を の医薬品の併用によ 性別、副作用の症 患者の病状、 因 年

> う予定だ。 試験運用を開始。 務で使えるように改良す 二〇〇九年度に業務で使 ほど改良点などを調べ、 る作業を進め、今年夏に 試作したシステムを業 一年間

経験・勘頼み改善

情報発

掘

ているが、 శ్లే 件。海外からの情報も含 づいている現状が改善さ 情報は年間で約二万五千 れるという。 めると六万-七万件あ の担当者が情報を選別し 同機構に集まる副作用 これまでは十人ほど 経験と勘に基

日本経済新聞朝刊**15** 頁 (**2008** 年 **1** 月**11**日付)

## 医薬品医療機器総合機構って?

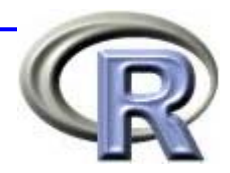

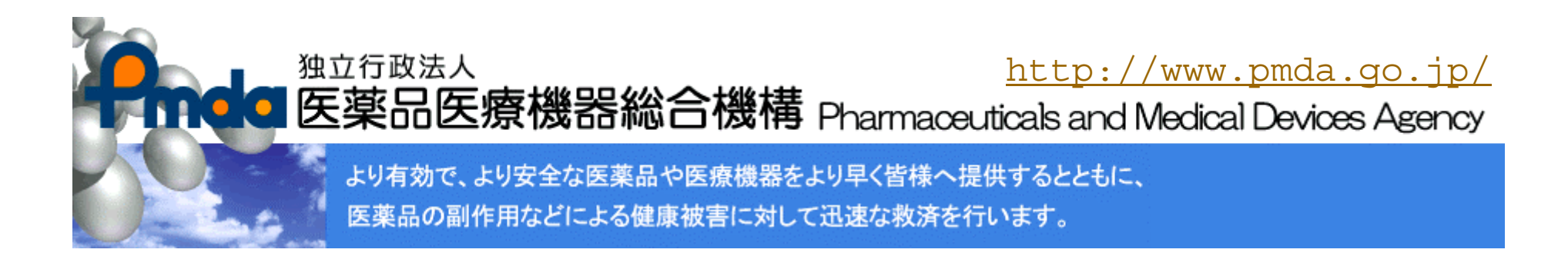

### ■ 日本の厚生労働省が管轄している独立行政法人

- 医薬品・医療機器の「審査関連業務」や「安全対策業務」 などを行っている
- 「新薬の候補」が出来た時に「薬として認めて下さい」と 申請するところ

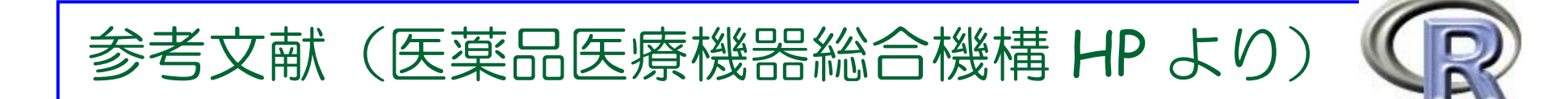

- 1. 平成18年度データマイニング手法の導入に関する検討概要について http://www.info.pmda.go.jp/kyoten\_iyaku/file/dm-gaiyou18.pdf
- <mark>2</mark>. データマイニング手法の導入に関する検討結果報告書(平成19年3月) http://www.info.pmda.go.jp/kyoten\_iyaku/file/dm-report18.pdf
- 3. 平成17年度データマイニング手法の導入に関する検討概要について http://www.info.pmda.go.jp/kyoten\_iyaku/file/dm-donyu1807.pdf
- 4. データマイニング手法の検討を行うための支援業務報告書(平成18 年 3月) http://www.info.pmda.go.jp/kyoten\_iyaku/file/data060728.pdf
- 5. データマイニング手法の導入に関する検討内容について http://www.info.pmda.go.jp/kyoten\_iyaku/file/dm-donyu.pdf
- 6. データマイニング手法の検討を行うための支援業務報告書(平成17 年 3月) http://www.info.pmda.go.jp/kyoten\_iyaku/file/data050720.pdf

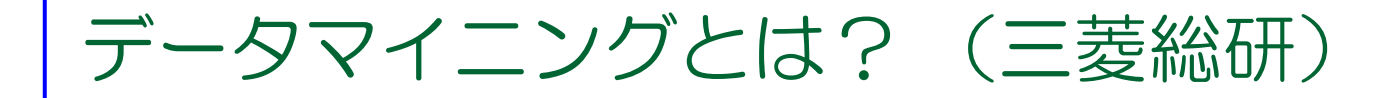

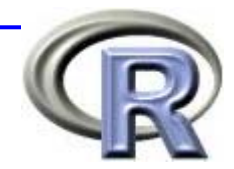

### ■ 参考文献 6 では, ある手法が「データマイニング」であ るかどうかを判断する基準を紹介している(以下引用)

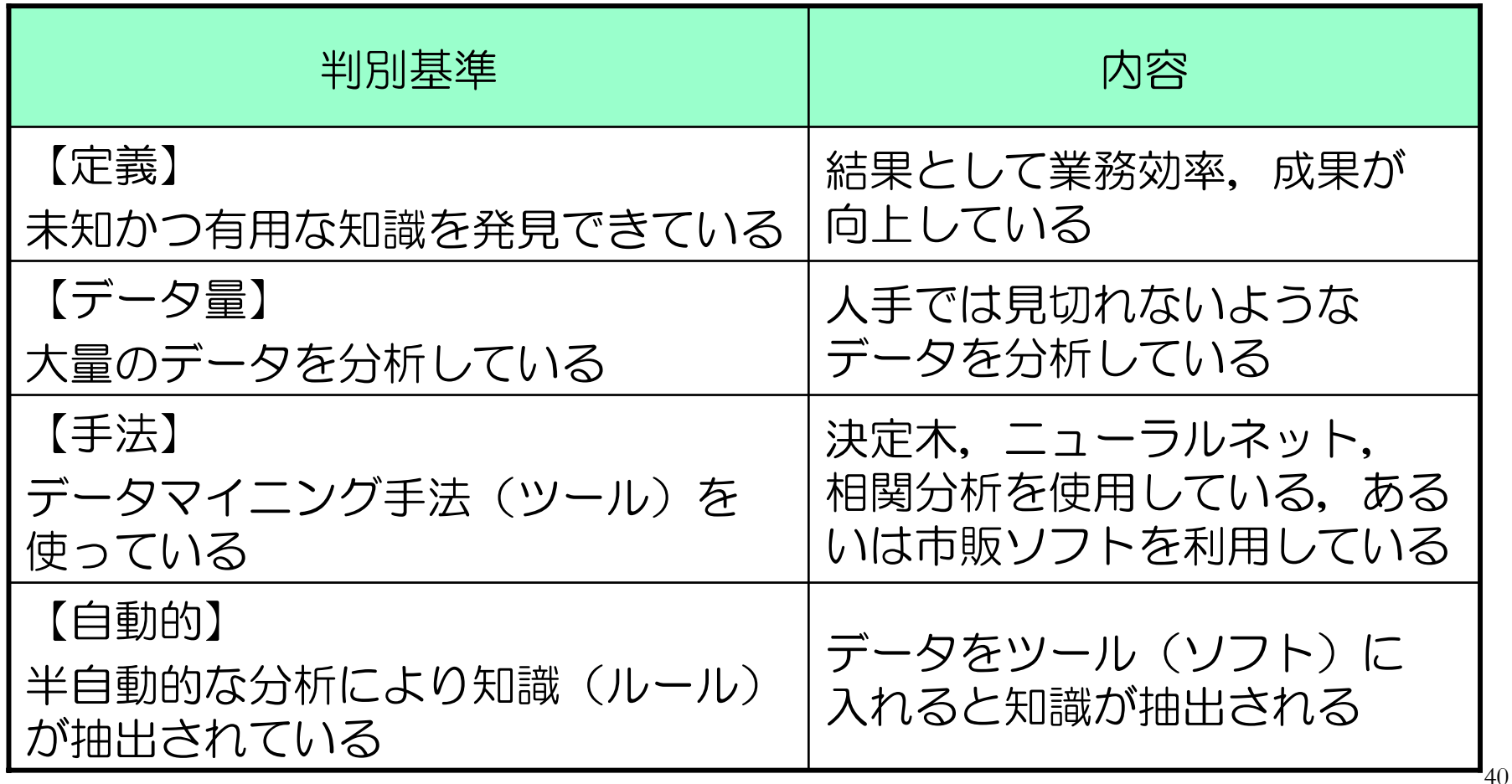

## シグナルとシグナル検出

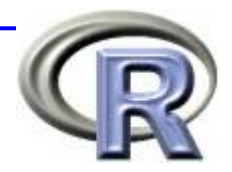

## シグナル:

- それまで知られなかったか,不完全にしか証拠付けられていな かった有害事象と薬との因果関係に関する情報 ( WHO の定義)
- ⇒ データマイニングの「宝石」にあたるもの!

#### ■ シグナル検出:

「詳細な調査を必要とする自発報告の発見およびその 優先順位付けを行うこと」

(国立保健医療科学院 藤田利治先生の定義)

■ 医薬品医療機器総合機構では「ROR」「GPS」 「BCPNN」などをシグナル検出の指標とする予定 ⇒ 時間の関係上,本日は「ROR」のみ紹介・・・

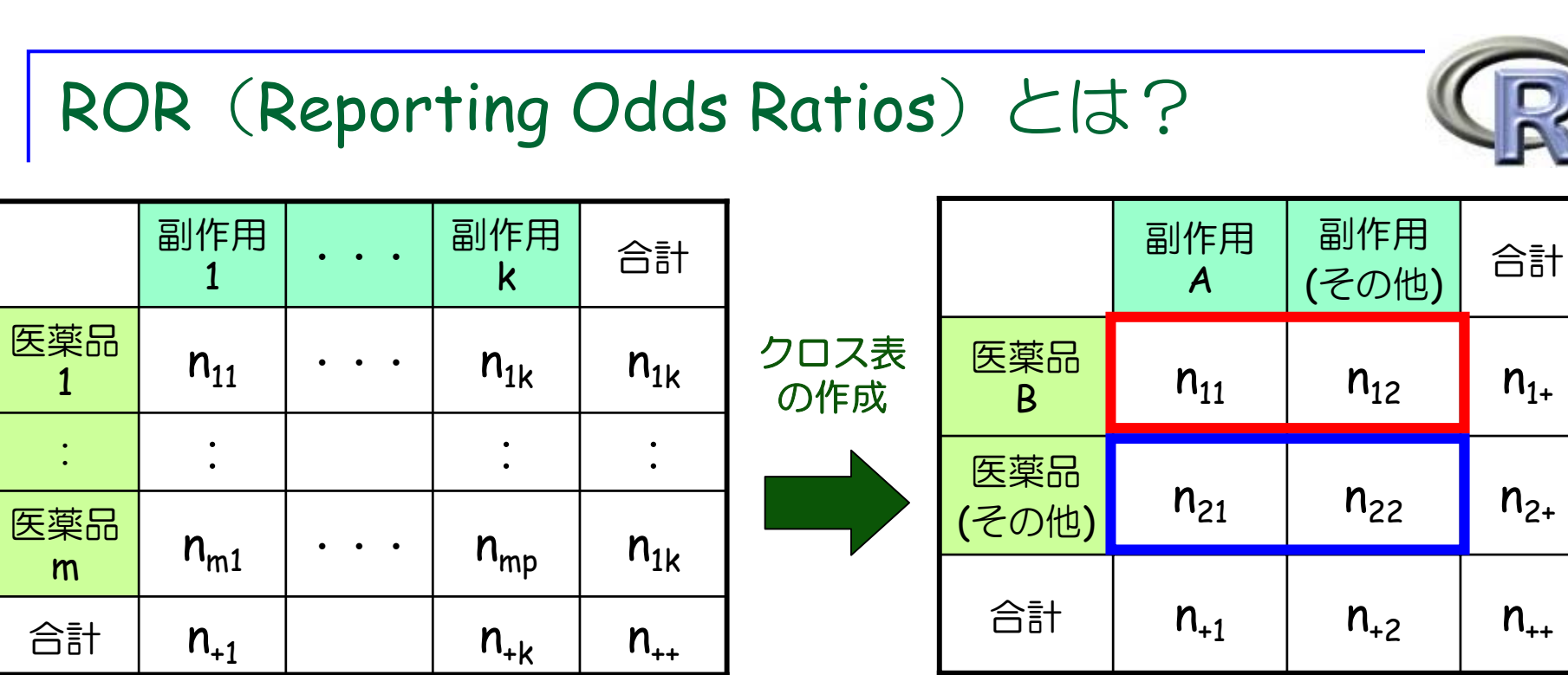

※ 赤枠と青枠の非比例性を検討する

**ROR** = ( $n_{11} / n_{12}$ ) ÷ ( $n_{21} / n_{22}$ )

- **95%CI** = exp{  $ln(ROR) \pm 1.96(1/n_{11}+1/n_{12}+1/n_{21}+1/n_{22})^{1/2}$  }
- シグナルあり ! = 95%CI の下限が 1 より大きい場合
- 併用薬との関係を考慮した上での算出も?
- an<br>M 性別や年齢別などの「層別」によるシグナル検出も予定?

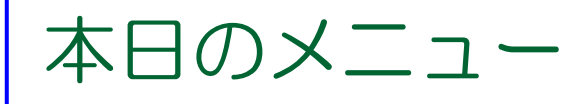

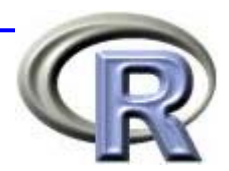

■R の概要 ■ R でデータを読み込む方法 ■ グラフとデータマイニング ■ データマイニングとは? **R Commander** の紹介 <sup>←</sup> ★ **R** をコマンド入力で使用したくない方向け

- **R Commander** とは?
- **□ R Commander の機能紹介**

■ 質疑応答など

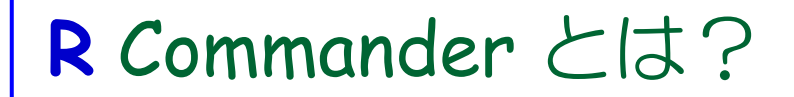

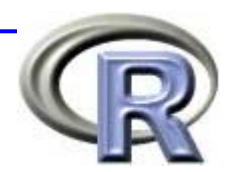

- ここまで紹介した解析は, 全て R で実行できます!
- **が, GUI (マウス操作)の機能が劣っており, R の命令をひとつ** ひとつ覚えなければいけません… (⇒ **R** の短所)
- そこで R Commander の登場 ! マウス操作で R が使えます ! ( **R** の命令を覚えなくても **R** の出力が得られます!)
- インストール方法は「今日からあなたも統計ソフト開発者」で Google 検索 <sup>→</sup>
- 使用方法は「<u>R Commander</u>」で Google 検索 ⇒ 私の解説 PDF あり
- より詳しい情報は「R Commander ハンドブック(舟尾;九天社)」 をご覧ください♪

## **R** Commander とは?

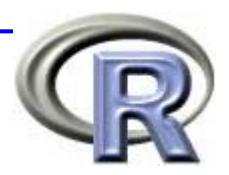

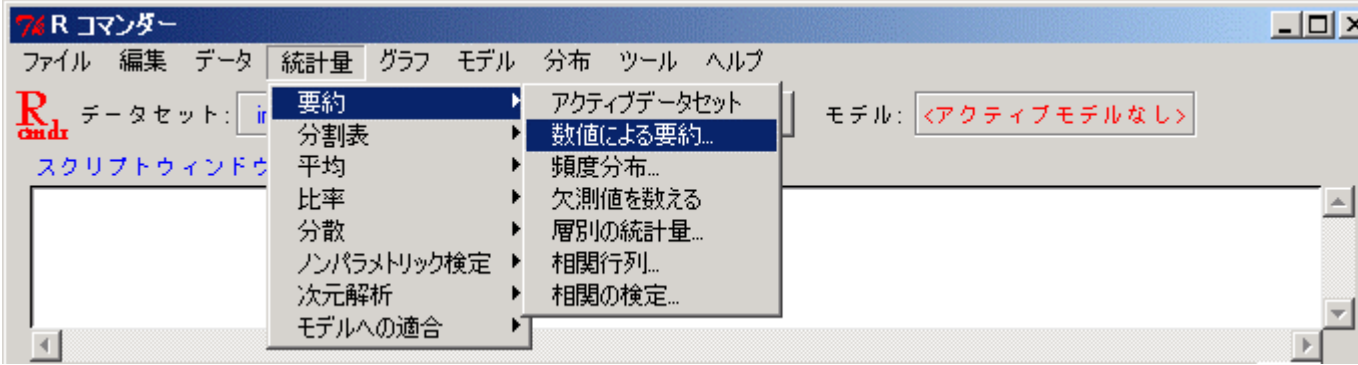

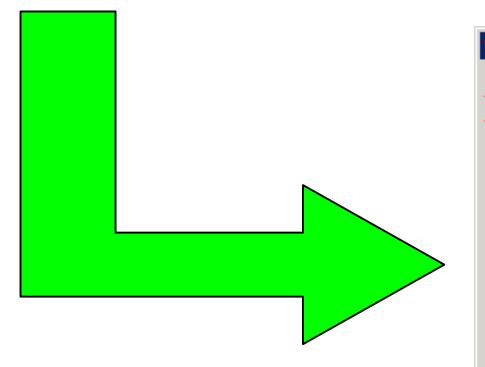

- ① メニューから機能を選択 ② スクリプトウィンドウには実行 した **R** のコマンドが出力される
- ③ 出力ウィンドウには、実行結果 が出力される
- ④ メッセージにはエラーや警告が 出力される

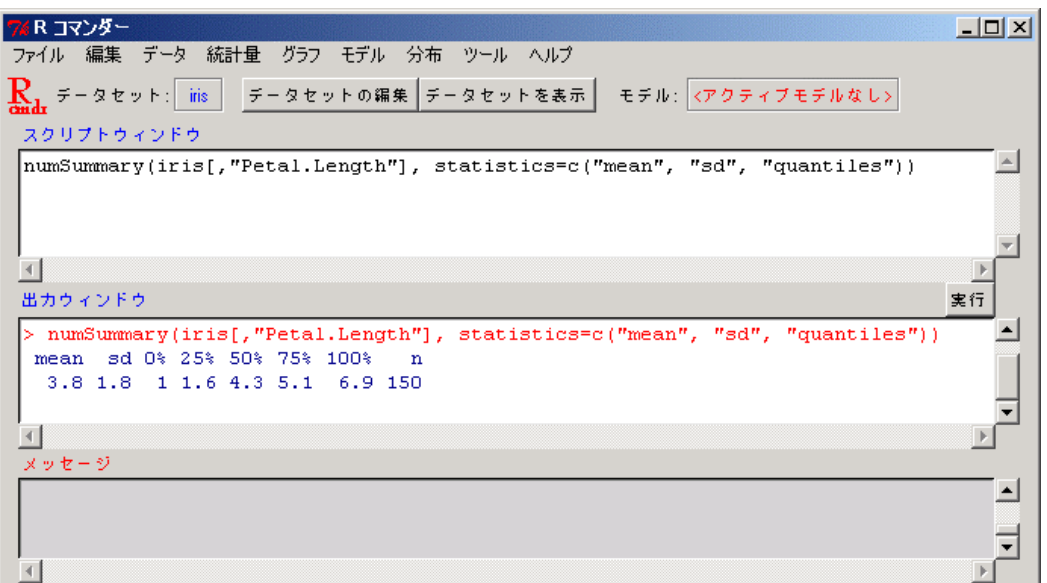

# R Commander の機能紹介(データの読み込み)

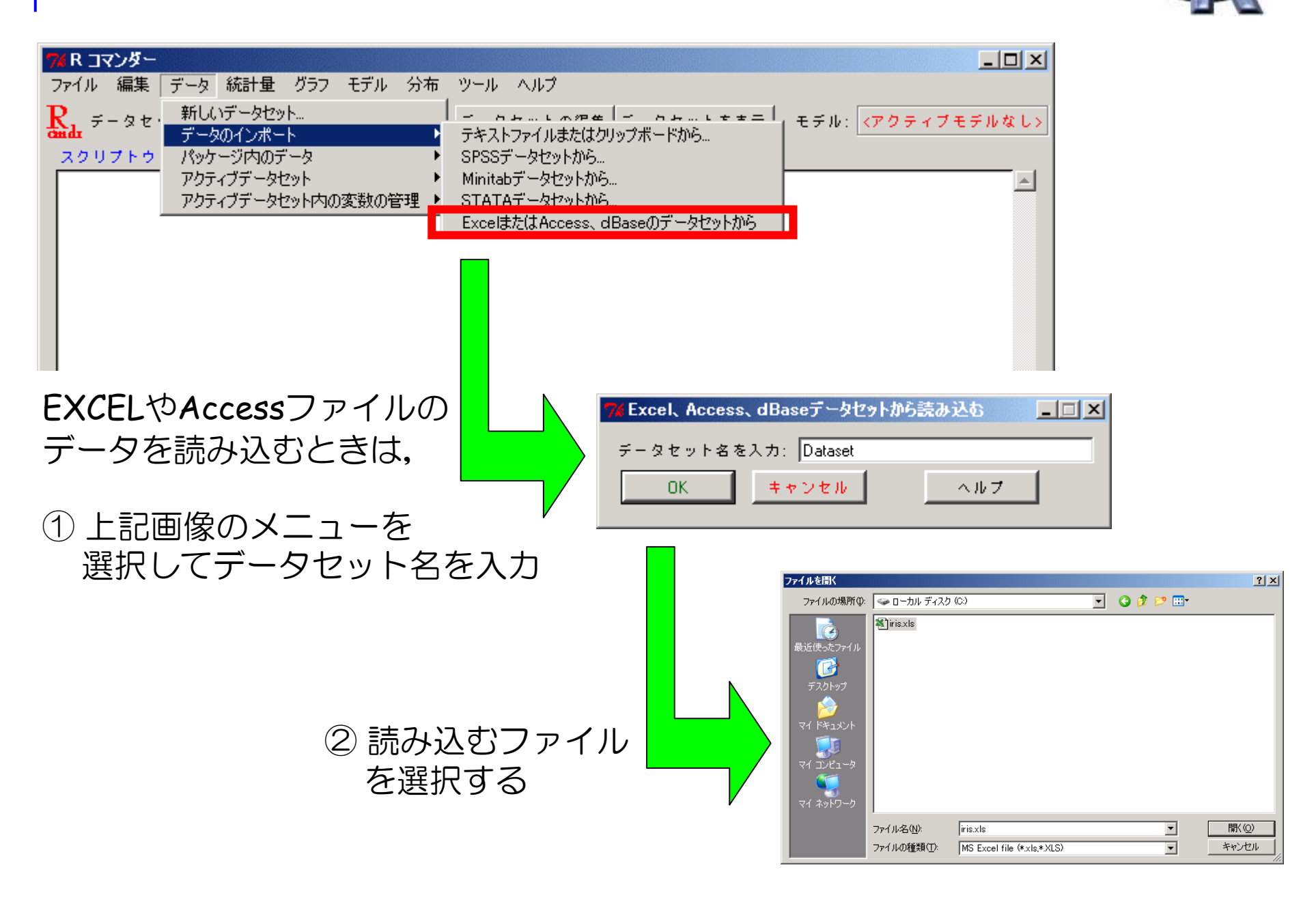

## **R** Commander の機能紹介(要約統計量)

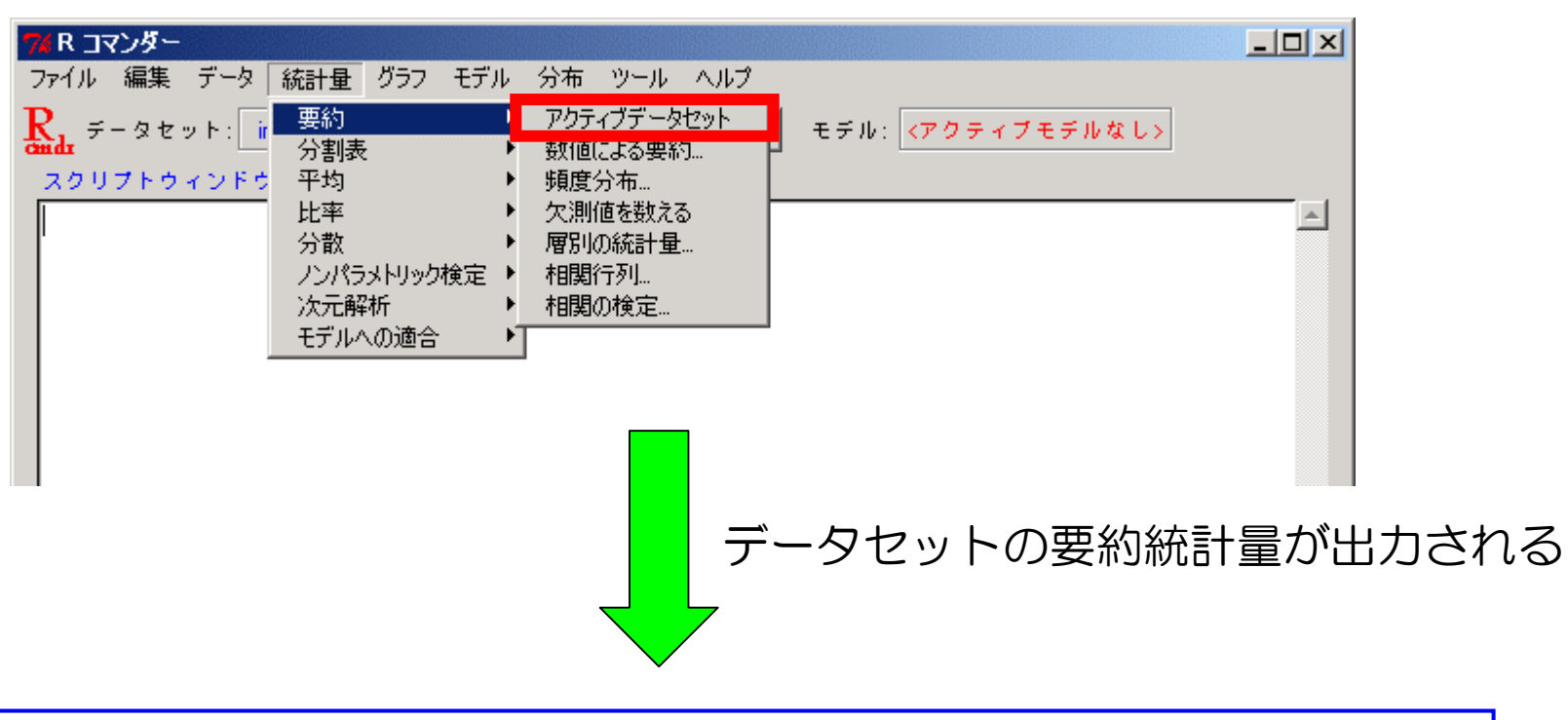

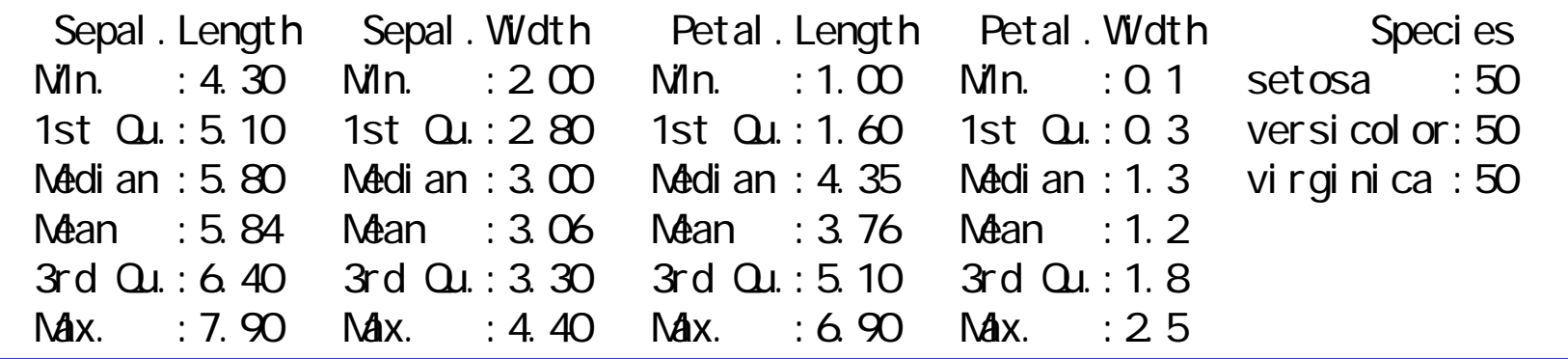

## R Commander の機能紹介 (3Dグラフ)

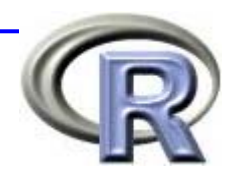

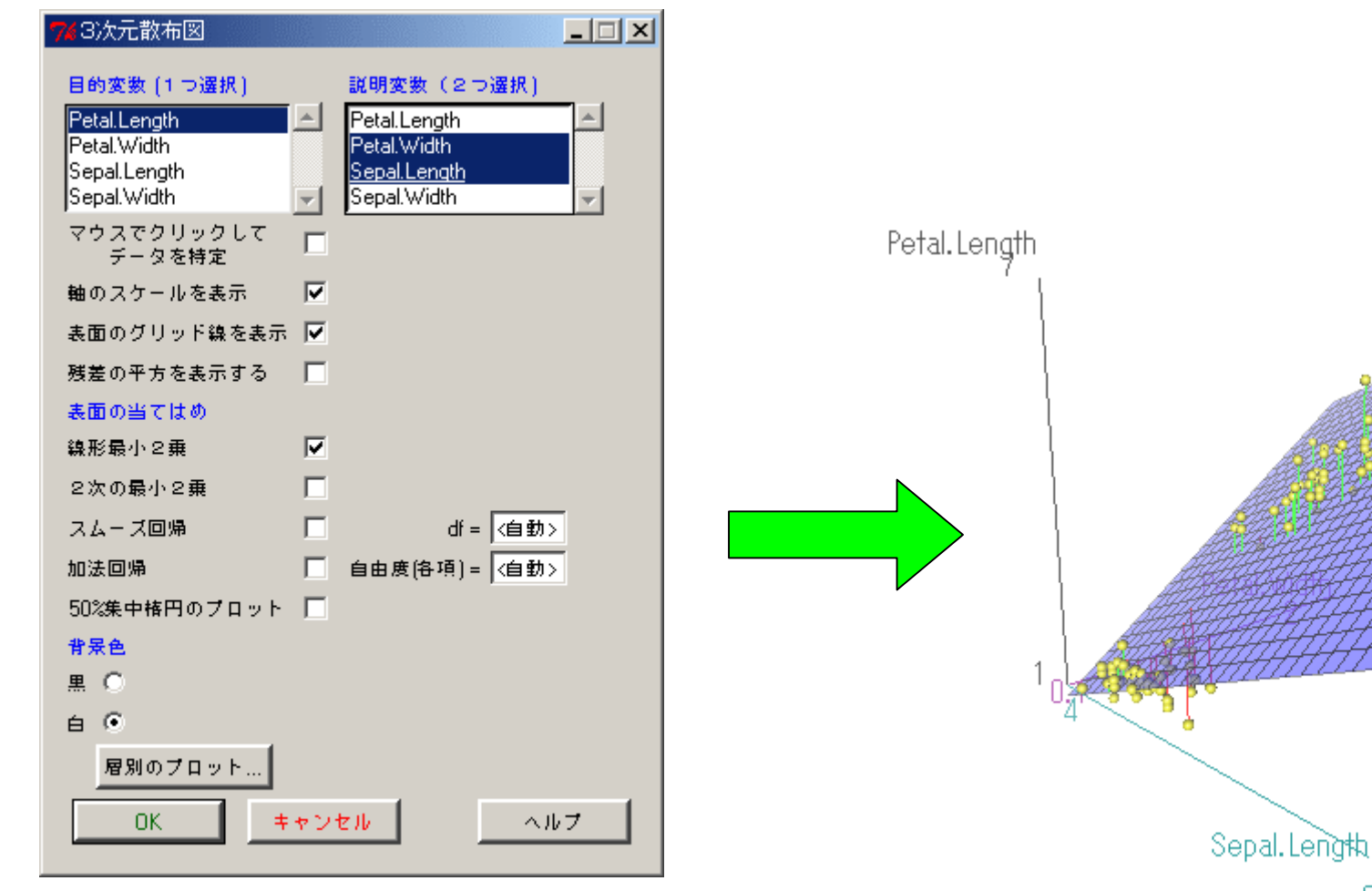

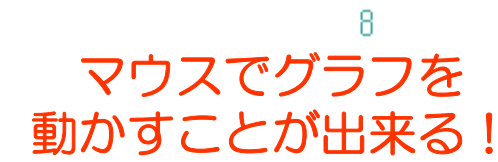

目的変数を1つ,説明変数を2つ 指定する

#### **R** Commander の機能紹介(層別化)  $\Box$ 質的変数 層別変数 (1つ選択) Species 平行回帰表面 区 Petal. Length  $\frac{1}{2}$ **OK** キャンセル virginica versicolor setosa 前のページの画面で「層別のプロット」 を選択することで Petal. Width カテゴリ変数で層別したグラフを出力

マウスでグラフを 動かすことが出来る!

## **R** Commander の機能紹介(グラフの保存)

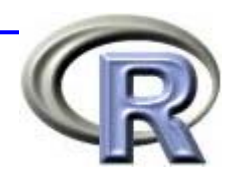

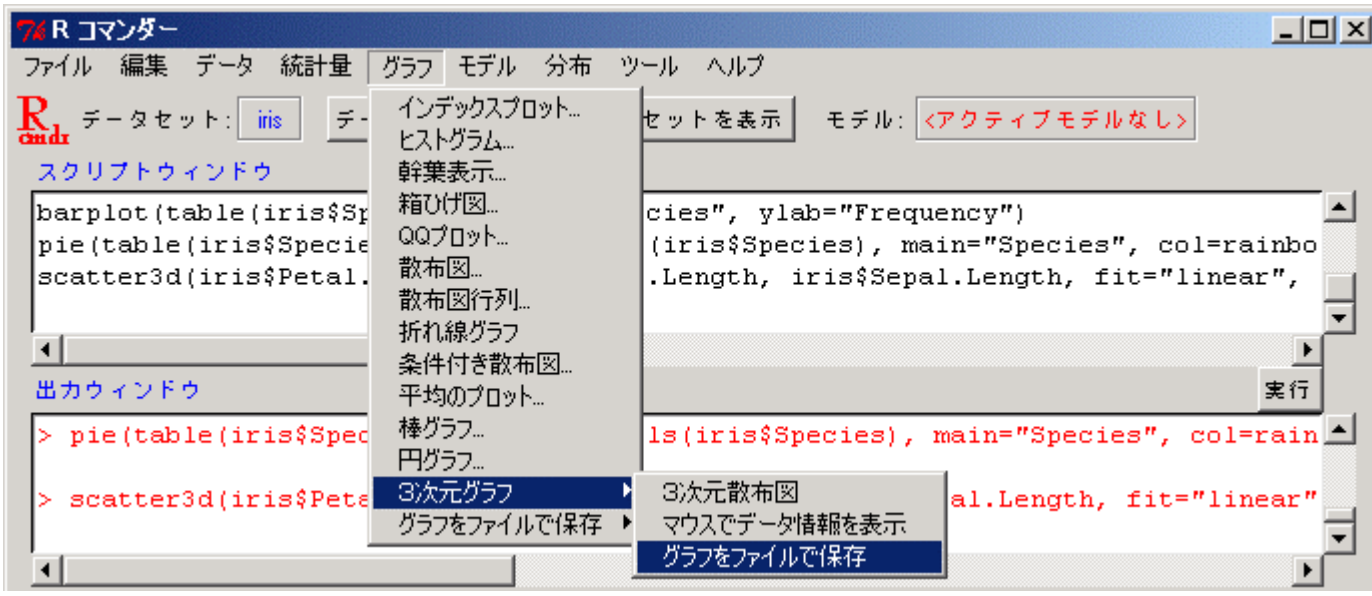

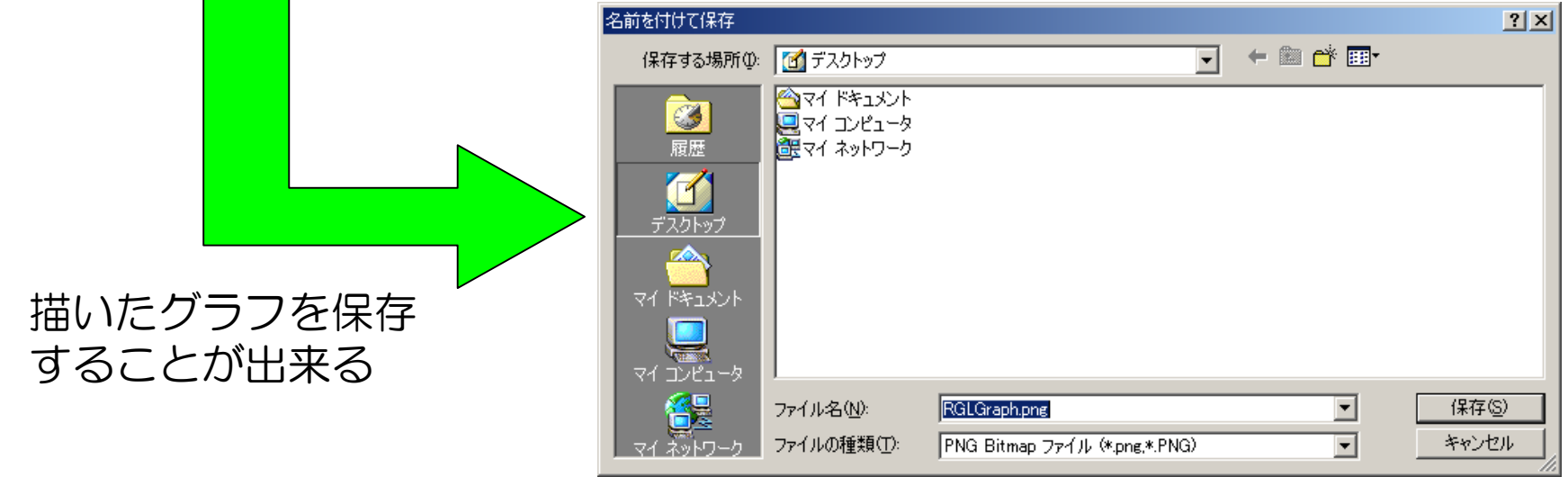

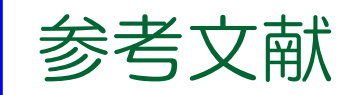

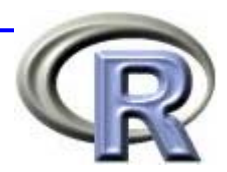

- 「よくわかる多変量解析の基本と仕組み」 山口和範,高橋淳一,竹内光悦(秀和システム 2004)
- 「R によるデータサイエンス」 金 民哲(森北出版 2007)
- 「グラフはこう読む!悪魔の技法」牧野 武文(三修社 2005)
- 「医薬品医療機器総合機構 HP」の資料(スライド 39 頁に一覧)
- 「臨床試験ハンドブック 21章」丹後 俊郎, 上坂 浩之 (朝倉書店 2006)
- 「The R Tips ― データ解析環境Rの基本技・グラフィックス活用集」 舟尾 暢男(九天社 2005)
- 「R で学ぶデータマイニング 1」熊谷悦生, 舟尾暢男 (九天社 2007)
- **Service Service** 「R Commander ハンドブック」舟尾 暢男(九天社 2007)

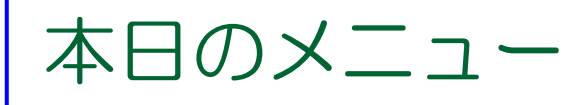

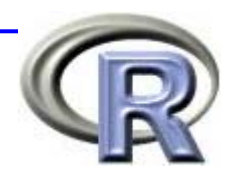

■Rの概要 ■ R でデータを読み込む方法 ■ グラフとデータマイニング ■ データマイニングとは? ■ R Commander の紹介

■ 質疑応答など

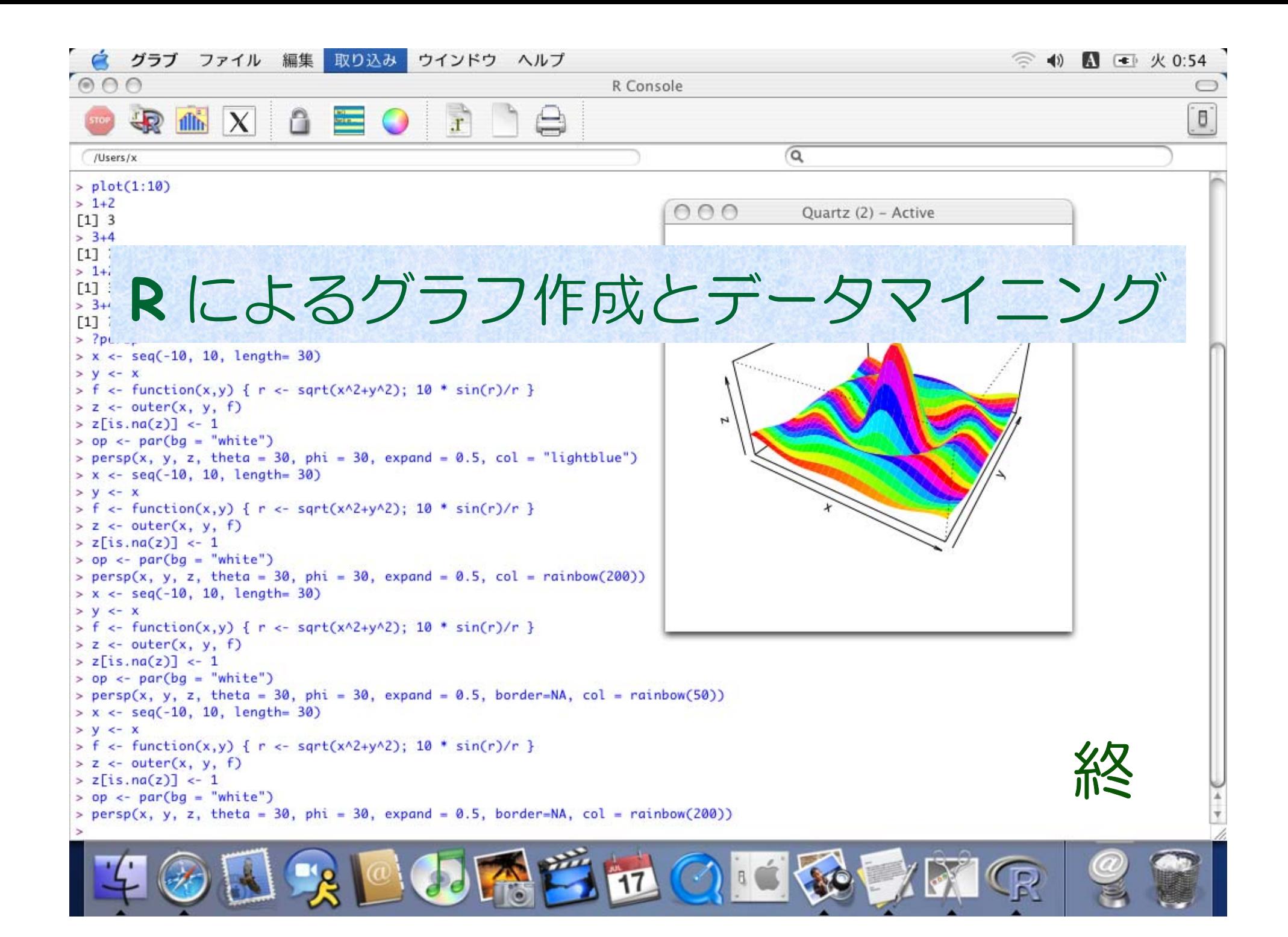